### Inspiron 13 7000 Series Servisná príručka

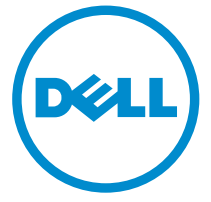

Model počítača: Inspiron 13–7359 Regulačný model: P57G Regulačný typ: P57G002

## Poznámky, upozornenia a výstrahy

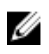

POZNÁMKA: POZNÁMKA uvádza dôležité informácie, ktoré umožňujú lepšie využitie počítača.

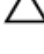

VAROVANIE: UPOZORNENIE označuje možné poškodenie hardvéru alebo stratu údajov a uvádza, ako sa vyhnúť problému.<br>A stratu údajov a uvádza, ako sa vyhnúť problému.

VÝSTRAHA: VÝSTRAHA označuje možné poškodenie majetku, osobné zranenie alebo smrť.

Copyright **©** 2015 Dell Inc. Všetky práva vyhradené. Tento produkt je chránený zákonmi USA a ďalšími medzinárodnými zákonmi o autorských právach a duševnom vlastníctve. Dell™ a logo Dell sú ochrannými známkami spoločnosti Dell Inc. v Spojených štátoch a/alebo ďalších jurisdikciách. Všetky ostatné tu uvedené značky a názvy môžu byť ochranné známky ich príslušných spoločností.

2015 - 07

Rev. A00

## Obsah

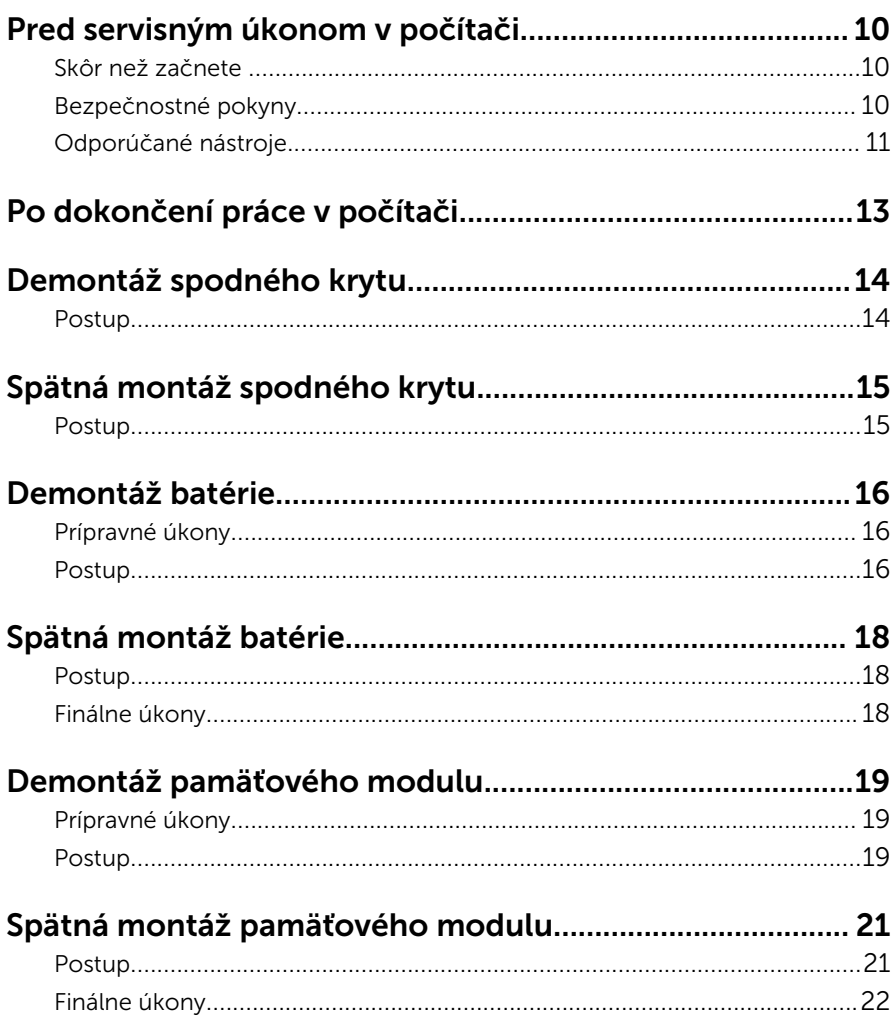

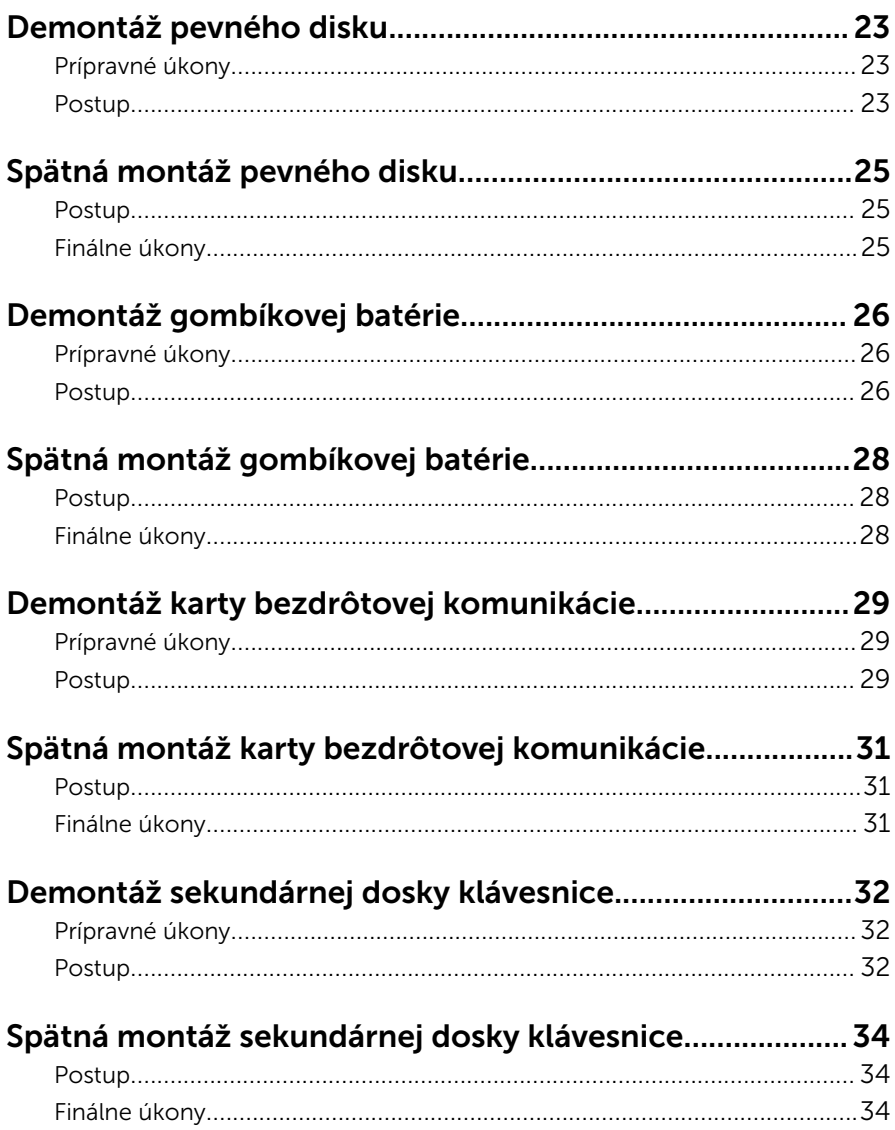

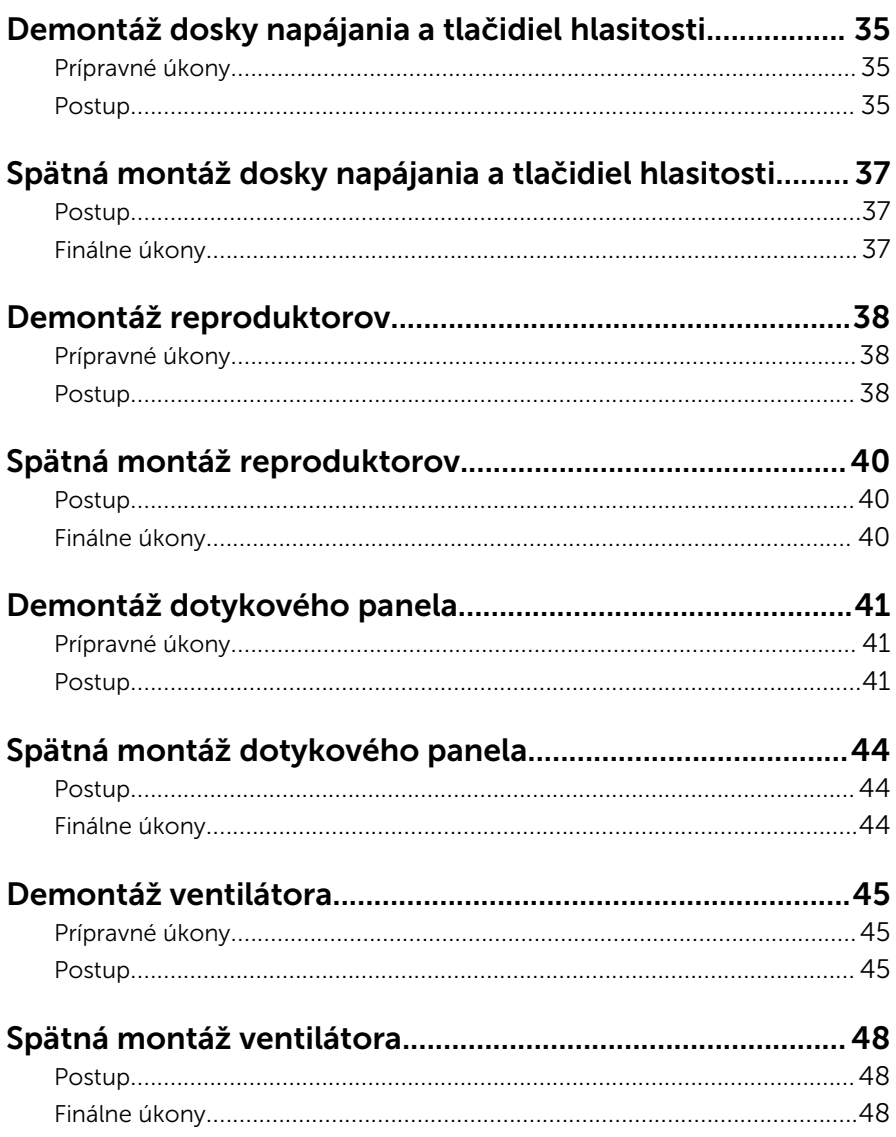

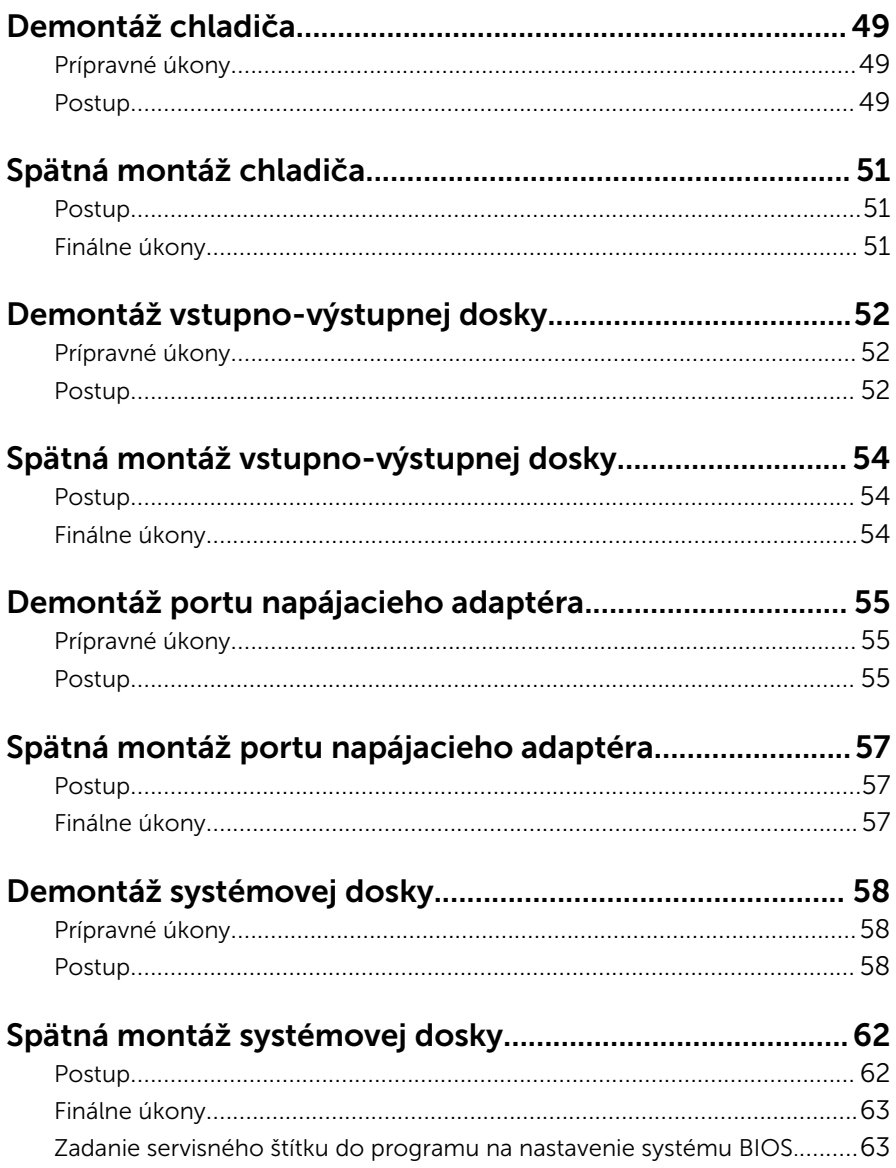

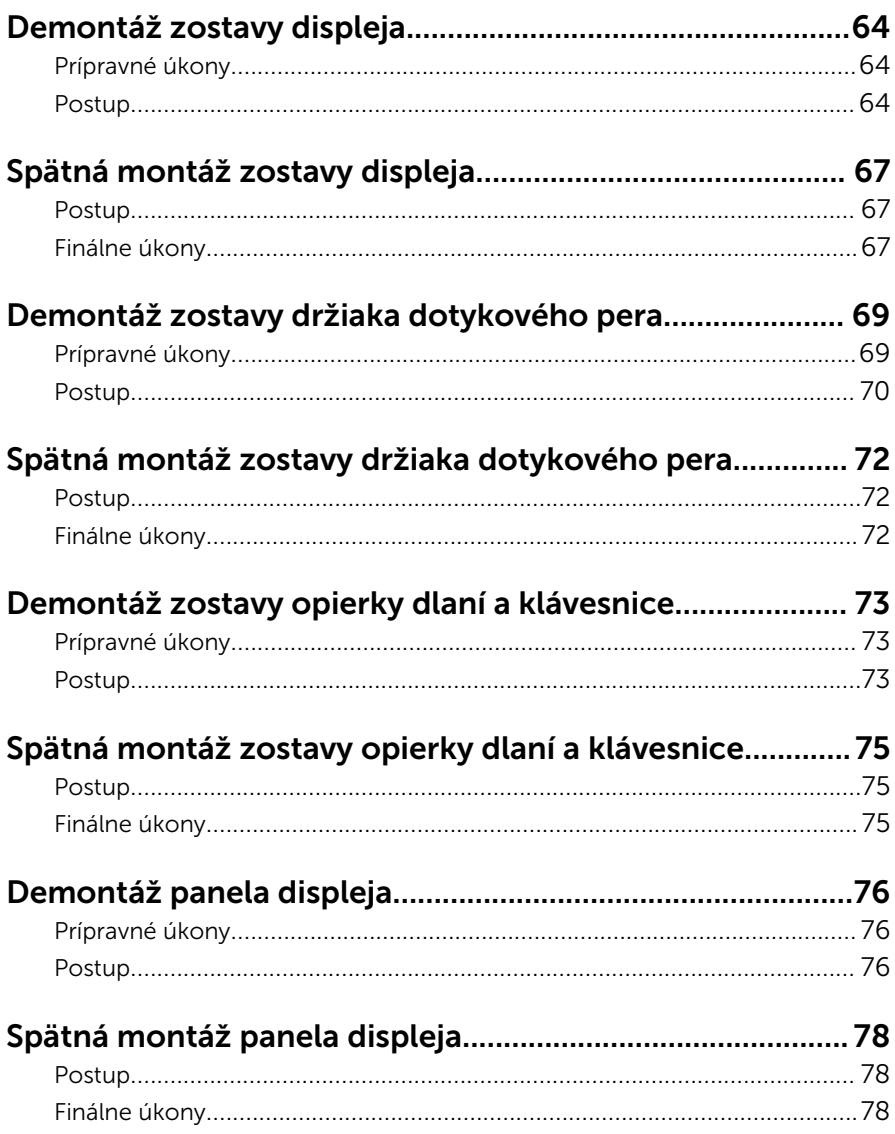

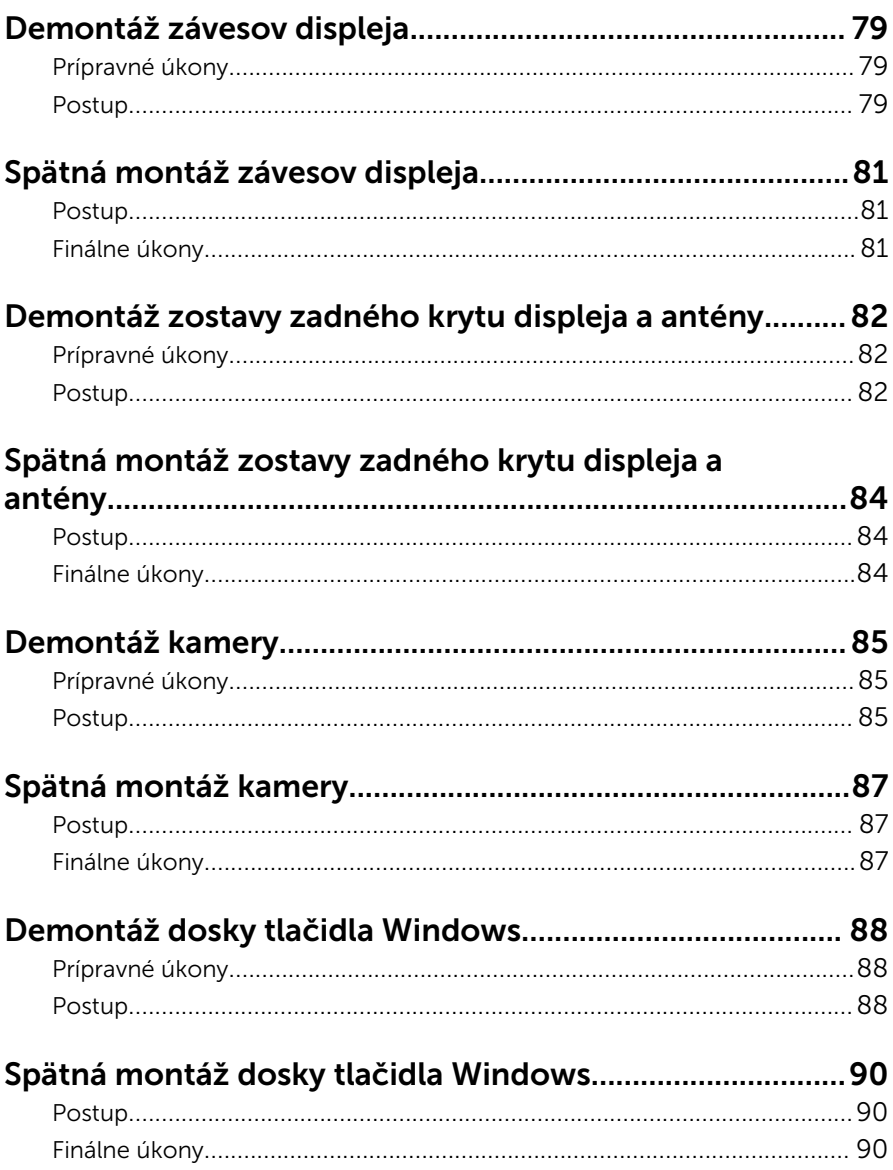

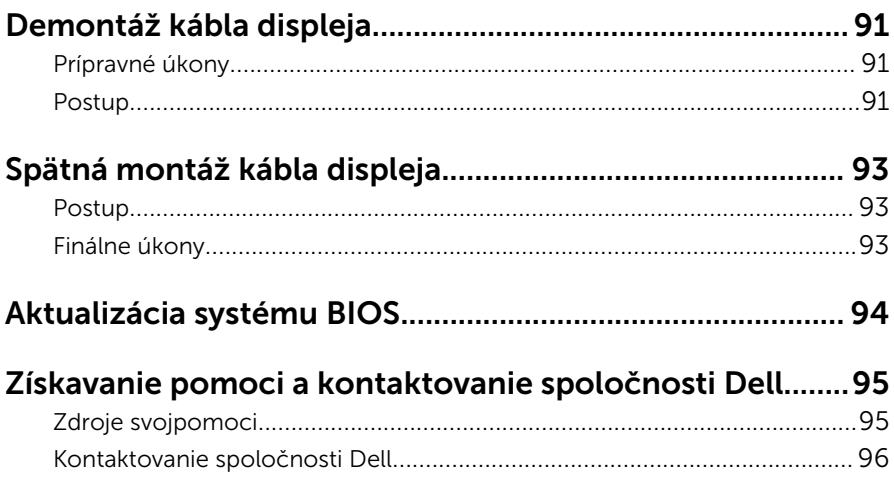

### <span id="page-9-0"></span>Pred servisným úkonom v počítači

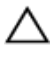

VAROVANIE: Komponenty a karty uchopte za hrany a nedotýkajte sa kolíkov ani kontaktov, aby ste predišli ich poškodeniu.

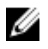

POZNÁMKA: Ilustrácie v tomto dokumente na môžu líšiť od vášho počítača v závislosti od vami objednanej konfigurácie.

#### Skôr než začnete

- 1 Uložte a zatvorte všetky otvorené súbory a ukončite všetky otvorené aplikácie.
- 2 Vypnite počítač.
	- Windows 10: Kliknite alebo ťuknite na položky Start →  $\bigcirc$  Napájanie → Vypnúť.
	- Windows 8.1: Na obrazovke Štart kliknite alebo ťuknite na ikonu napájania  $\mathbf{0} \rightarrow V$ ypnúť.
	- Windows 7: Kliknite alebo ťuknite na položky Štart → Vypnúť .

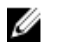

POZNÁMKA: Ak používate iný operačný systém, pokyny na vypnutie nájdete v dokumentácii k operačnému systému.

- 3 Odpojte počítač a všetky pripojené zariadenia z elektrických zásuviek.
- 4 Odpojte všetky káble, ako sú telefónne, sieťové a podobné káble, od svojho počítača.
- 5 Odpojte všetky pripojené zariadenia a periférie, ako sú klávesnica, myš, monitor a podobné, od svojho počítača.
- 6 Vyberte všetky pamäťové karty a optické jednotky z počítača, ak sú prítomné.

### Bezpečnostné pokyny

Dodržiavaním nasledujúcich bezpečnostných pokynov sa vyhnete prípadnému poškodeniu počítača a zaistíte aj svoju osobnú bezpečnosť.

<span id="page-10-0"></span>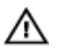

VÝSTRAHA: Skôr než začnete pracovať vo vnútri počítača, prečítajte si bezpečnostné pokyny dodané s počítačom. Ďalšie bezpečnostné overené postupy nájdete na stránke so zákonnými požiadavkami na adrese www.dell.com/regulatory\_compliance.

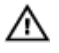

VÝSTRAHA: Pred otvorením krytu a panelov počítača odpojte všetky zdroje napájania. Po dokončení práce vnútri počítača znova nainštalujte všetky kryty, panely a skrutky pred tým, než počítač pripojíte k zdroju napájania.

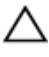

VAROVANIE: Zabezpečte, aby bola pracovná plocha rovná a čistá, aby sa počítač nepoškodil.

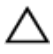

VAROVANIE: Komponenty a karty uchopte za hrany a nedotýkajte sa kolíkov ani kontaktov, aby ste predišli ich poškodeniu.

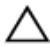

VAROVANIE: Môžete vykonávať iba postupy riešenia problémov a opravy, na ktoré vás oprávňuje dokumentácia k produktu alebo pokyny technickej podpory spoločnosti Dell. Na škody spôsobené opravami, ktoré neboli autorizované spoločnosťou Dell, sa nevzťahuje záruka. Prečítajte si bezpečnostné pokyny priložené k produktu alebo sa nachádzajú na adrese www.dell.com/regulatory\_compliance.

VAROVANIE: Skôr než sa dotknete akéhokoľvek komponentu vo vnútri počítača, uzemnite sa dotykom nenatretého kovového povrchu, napríklad kovovej zadnej strany počítača. Počas práce sa pravidelne dotýkajte nenatreného kovového povrchu, aby sa rozptýlila statická elektrina, ktorá by mohla poškodiť vnútorné komponenty.

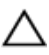

VAROVANIE: Ak odpájate kábel, potiahnite ho za prípojku alebo pevný ťahací jazýček, ale nie za samotný kábel. Niektoré káble majú konektory s poistnými západkami alebo ručnými skrutkami, ktoré je potrebné uvoľniť pred odpojením kábla. Konektory od seba odpájajte rovným smerom – zabránite tým ohnutiu kolíkov konektora. Počas pripájania káblov sa presvedčite, či sú porty a konektory správne orientované a vyrovnané.

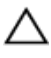

VAROVANIE: Stlačte a vysuňte všetky karty z čítačky pamäťových kariet.

### Odporúčané nástroje

Postupy uvedené v tomto dokumente môžu vyžadovať použitie nasledujúcich nástrojov:

- Krížový skrutkovač
- Plastové páčidlo

# <span id="page-12-0"></span>Po dokončení práce v počítači

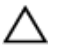

#### VAROVANIE: Voľné alebo uvoľnené skrutky vo vnútri počítača môžu vážne poškodiť počítač.

- 1 Zaskrutkujte späť všetky skrutky a skontrolujte, či v počítači nezostali žiadne voľné skrutky.
- 2 Pripojte všetky externé zariadenia, periférie a káble, ktoré ste odpojili pred začatím práce na počítači.
- 3 Zasuňte späť pamäťové karty, disky a ostatné súčasti, ktoré ste odstránili pred začatím práce na počítači.
- 4 Pripojte počítač a všetky pripojené zariadenia k ich elektrickým zásuvkám.
- 5 Zapnite počítač.

## <span id="page-13-0"></span>Demontáž spodného krytu

VÝSTRAHA: Pred prácou vnútri počítača si prečítajte bezpečnostné pokyny, ktoré ste dostali s vaším počítačom, a postupujte podľa pokynov v časti [Pred servisným úkonom v počítači](#page-9-0). Po dokončení práce v počítači postupujte podľa pokynov v časti [Po dokončení práce](#page-12-0) [v počítači](#page-12-0). Ďalšie overené postupy týkajúce sa bezpečnosti nájdete na stránke so zákonnými požiadavkami na adrese www.dell.com/ regulatory\_compliance.

#### Postup

- 1 Zatvorte displej a prevráťte počítač.
- 2 Odstráňte skrutku, ktorá drží spodný kryt na základni počítača.
- 3 Plastovým páčidlom vypáčte spodný kryt zo základne počítača.

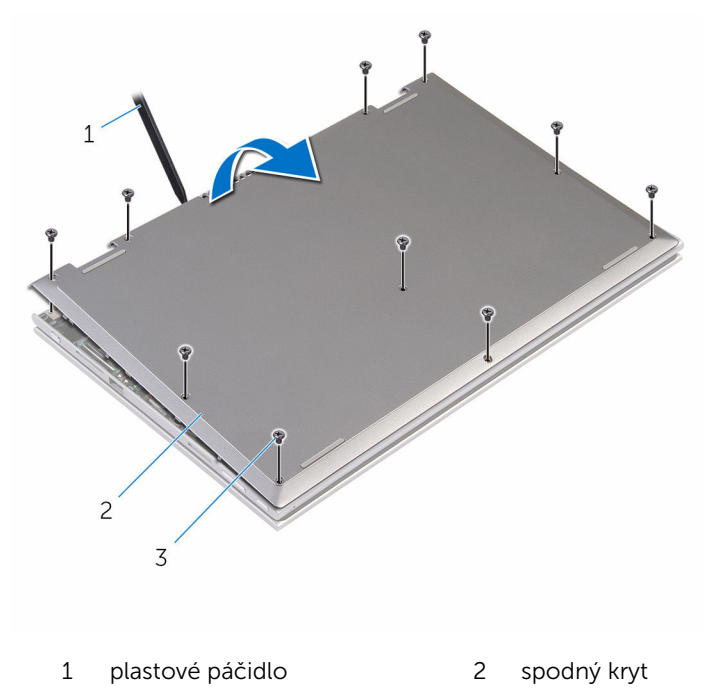

3 skrutky (10)

## <span id="page-14-0"></span>Spätná montáž spodného krytu

∧ VÝSTRAHA: Pred prácou vnútri počítača si prečítajte bezpečnostné pokyny, ktoré ste dostali s vaším počítačom, a postupujte podľa pokynov v časti [Pred servisným úkonom v počítači](#page-9-0). Po dokončení práce v počítači postupujte podľa pokynov v časti [Po dokončení práce](#page-12-0) [v počítači](#page-12-0). Ďalšie overené postupy týkajúce sa bezpečnosti nájdete na stránke so zákonnými požiadavkami na adrese www.dell.com/ regulatory compliance.

#### Postup

- 1 Zasuňte úchytky na kryte základne do otvorov na základni počítača a zatlačte kryt základne na miesto.
- 2 Zaskrutkujte skrutky, ktoré držia spodný kryt na základni počítača.

## <span id="page-15-0"></span>Demontáž batérie

VÝSTRAHA: Pred prácou vnútri počítača si prečítajte bezpečnostné pokyny, ktoré ste dostali s vaším počítačom, a postupujte podľa pokynov v časti [Pred servisným úkonom v počítači](#page-9-0). Po dokončení práce v počítači postupujte podľa pokynov v časti [Po dokončení práce](#page-12-0) [v počítači](#page-12-0). Ďalšie overené postupy týkajúce sa bezpečnosti nájdete na stránke so zákonnými požiadavkami na adrese www.dell.com/ regulatory\_compliance.

#### Prípravné úkony

Demontujte [spodný kryt](#page-13-0).

#### Postup

- 1 Odstráňte skrutky, ktoré pripevňujú batériu k zostave opierky dlaní a klávesnice.
- 2 Odpojte kábel pevného disku od vodiacich líšt na batérii.

Nadvihnite batériu zo zostavy opierky dlaní a klávesnice.

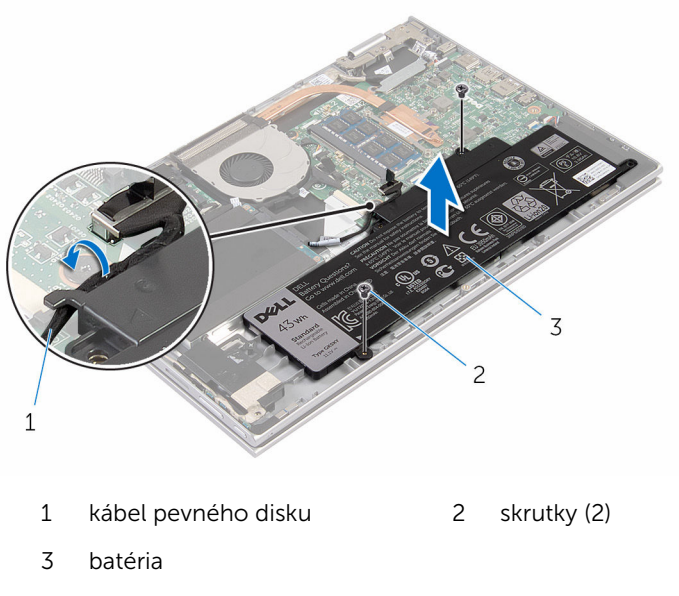

- Prevráťte počítač.
- 5 Stlačte a podržte stlačený spínač napájania na 5 sekúnd, aby ste uzemnili systémovú dosku.

## <span id="page-17-0"></span>Spätná montáž batérie

VÝSTRAHA: Pred prácou vnútri počítača si prečítajte bezpečnostné pokyny, ktoré ste dostali s vaším počítačom, a postupujte podľa pokynov v časti [Pred servisným úkonom v počítači](#page-9-0). Po dokončení práce v počítači postupujte podľa pokynov v časti [Po dokončení práce](#page-12-0) [v počítači](#page-12-0). Ďalšie overené postupy týkajúce sa bezpečnosti nájdete na stránke so zákonnými požiadavkami na adrese www.dell.com/ regulatory\_compliance.

#### Postup

- 1 Zarovnajte otvory pre skrutky na batérii s otvormi pre skrutky na zostave opierky dlaní a klávesnice. Batériu umiestnite na zostavu opierky dlaní a klávesnice.
- 2 Veďte kábel pevného disku cez vodiace úchytky na batérii.
- 3 Namontujte späť skrutky, ktoré pripevňujú batériu k zostave opierky dlaní a klávesnice.

#### Finálne úkony

Namontujte späť [spodný kryt.](#page-14-0)

### <span id="page-18-0"></span>Demontáž pamäťového modulu

VÝSTRAHA: Pred prácou vnútri počítača si prečítajte bezpečnostné ∧ pokyny, ktoré ste dostali s vaším počítačom, a postupujte podľa pokynov v časti [Pred servisným úkonom v počítači](#page-9-0). Po dokončení práce v počítači postupujte podľa pokynov v časti [Po dokončení práce](#page-12-0) [v počítači](#page-12-0). Ďalšie overené postupy týkajúce sa bezpečnosti nájdete na stránke so zákonnými požiadavkami na adrese www.dell.com/ regulatory compliance.

#### Prípravné úkony

- 1 Demontujte [spodný kryt](#page-13-0).
- 2 Demontujte [batériu](#page-15-0).

#### Postup

1 Na koncoch zásuvky pamäťového modulu prstami opatrne roztiahnite zaisťovacie svorky, kým sa pamäťový modul nevysunie.

Vyberte pamäťový modul zo zásuvky pamäťového modulu.

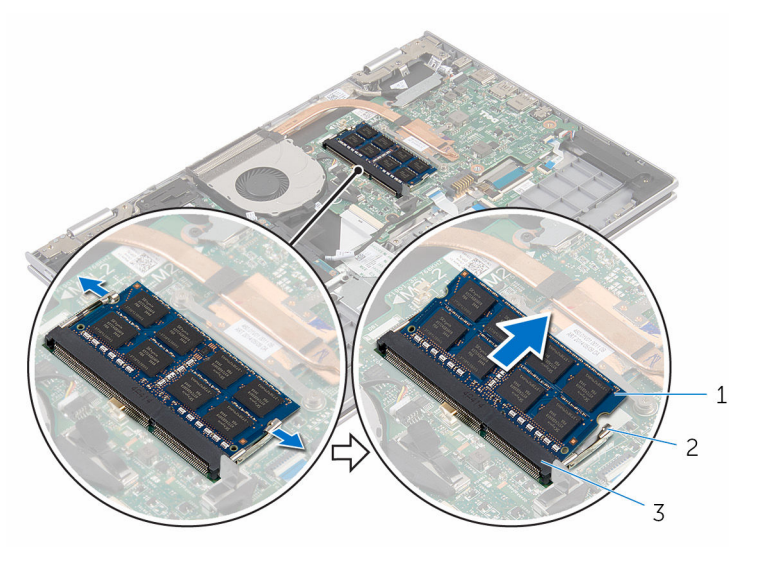

- pamäťový modul 2 zaisťovacie svorky (2)
- slot pamäťového modulu

### <span id="page-20-0"></span>Spätná montáž pamäťového modulu

VÝSTRAHA: Pred prácou vnútri počítača si prečítajte bezpečnostné pokyny, ktoré ste dostali s vaším počítačom, a postupujte podľa pokynov v časti [Pred servisným úkonom v počítači](#page-9-0). Po dokončení práce v počítači postupujte podľa pokynov v časti [Po dokončení práce](#page-12-0) [v počítači](#page-12-0). Ďalšie overené postupy týkajúce sa bezpečnosti nájdete na stránke so zákonnými požiadavkami na adrese www.dell.com/ regulatory compliance.

#### Postup

1 Zarovnajte drážku pamäťového modulu so západkou na zásuvke pamäťového modulu.

<span id="page-21-0"></span>2 Zasuňte pevne pamäťový modul do zásuvky pod daným uhlom a potom ho zatlačte smerom nadol, až kým s cvaknutím nezapadne na miesto.

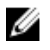

POZNÁMKA: Ak nepočujete cvaknutie, vyberte pamäťový modul a znova ho nainštalujte.

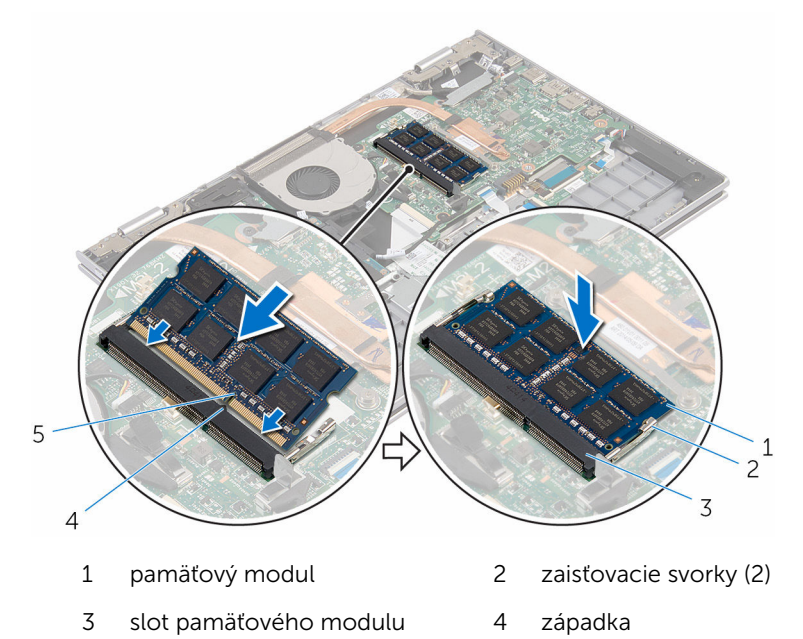

5 zárez

#### Finálne úkony

- 1 Namontujte späť [batériu](#page-17-0).
- 2 Namontujte späť [spodný kryt.](#page-14-0)

## <span id="page-22-0"></span>Demontáž pevného disku

VÝSTRAHA: Pred prácou vnútri počítača si prečítajte bezpečnostné pokyny, ktoré ste dostali s vaším počítačom, a postupujte podľa pokynov v časti [Pred servisným úkonom v počítači](#page-9-0). Po dokončení práce v počítači postupujte podľa pokynov v časti [Po dokončení práce](#page-12-0) [v počítači](#page-12-0). Ďalšie overené postupy týkajúce sa bezpečnosti nájdete na stránke so zákonnými požiadavkami na adrese www.dell.com/ regulatory\_compliance.

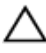

VAROVANIE: Pevné disky sú krehké. Počas manipulácie s pevným diskom buďte opatrní.

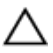

VAROVANIE: Nedemontujte pevný disk, ak je počítač v režime spánku alebo je zapnutý, aby nedošlo k strate údajov.

#### Prípravné úkony

- 1 Demontujte [spodný kryt](#page-13-0).
- 2 Demontujte [batériu](#page-15-0).

#### Postup

- 1 Odskrutkujte skrutky, ktorými je zostava pevného disku pripevnená k zostave opierky dlaní a klávesnice.
- 2 Pomocou ťahacieho jazýčka odpojte kábel pevného disku od systémovej dosky.

3 Vyberte zostavu pevného disku spolu s príslušným káblom zo zostavy opierky dlaní a klávesnice.

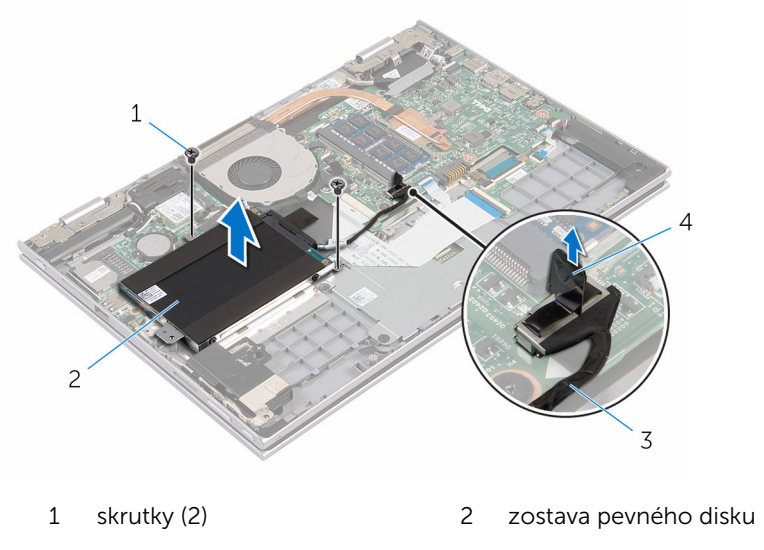

- 3 kábel pevného disku vyťahovacia úchytka
- Odpojte premosťovač z pevného disku.
- 5 Vyberte skrutky, ktoré upevňujú konzolu pevného disku k pevnému disku.
- Oddeľte konzolu pevného disku od pevného disku.

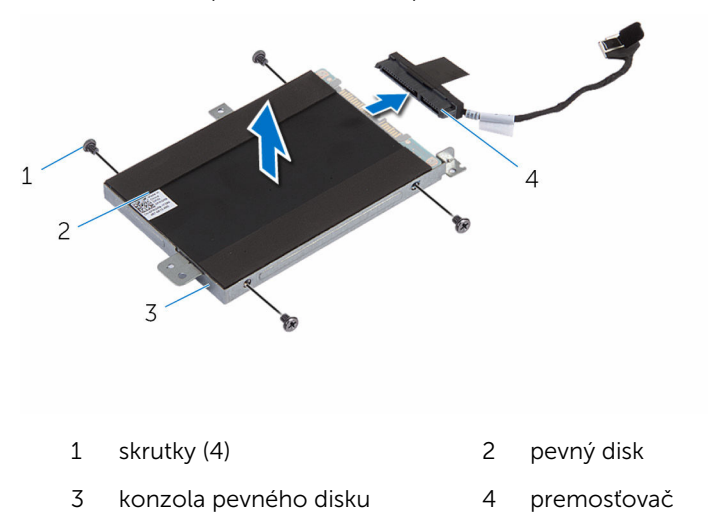

# <span id="page-24-0"></span>Spätná montáž pevného disku

VÝSTRAHA: Pred prácou vnútri počítača si prečítajte bezpečnostné pokyny, ktoré ste dostali s vaším počítačom, a postupujte podľa pokynov v časti [Pred servisným úkonom v počítači](#page-9-0). Po dokončení práce v počítači postupujte podľa pokynov v časti [Po dokončení práce](#page-12-0) [v počítači](#page-12-0). Ďalšie overené postupy týkajúce sa bezpečnosti nájdete na stránke so zákonnými požiadavkami na adrese www.dell.com/ regulatory\_compliance.

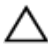

VAROVANIE: Pevné disky sú krehké. Počas manipulácie s pevným diskom buďte opatrní.

#### Postup

- 1 Zarovnajte otvory pre skrutky na pevnom disku s otvormi pre skrutky na konzole pevného disku.
- 2 Zaskrutkujte skrutky, ktoré upevňujú konzolu pevného disku k pevnému disku.
- 3 K zostave pevného disku pripojte premosťovač.
- 4 Zarovnajte otvory pre skrutky na zostave pevného disku s otvormi pre skrutky na zostave opierky dlaní a klávesnice.
- 5 Zaskrutkujte skrutky, ktorými je zostava pevného disku pripevnená k zostave opierky dlaní a klávesnice.
- 6 Pripojte kábel pevného disku k systémovej doske.

### Finálne úkony

- 1 Namontujte späť [batériu](#page-17-0).
- 2 Namontujte späť [spodný kryt.](#page-14-0)

## <span id="page-25-0"></span>Demontáž gombíkovej batérie

VÝSTRAHA: Pred prácou vnútri počítača si prečítajte bezpečnostné pokyny, ktoré ste dostali s vaším počítačom, a postupujte podľa pokynov v časti [Pred servisným úkonom v počítači](#page-9-0). Po dokončení práce v počítači postupujte podľa pokynov v časti [Po dokončení práce](#page-12-0) [v počítači](#page-12-0). Ďalšie overené postupy týkajúce sa bezpečnosti nájdete na stránke so zákonnými požiadavkami na adrese www.dell.com/ regulatory\_compliance.

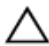

VAROVANIE: Ak sa vyberie gombíková batéria, obnovia sa predvolené nastavenia programu na nastavovanie BIOS. Odporúčame, aby ste si pred vybratím gombíkovej batérie poznamenali nastavenia programu na nastavovanie BIOS.

#### Prípravné úkony

- 1 Demontujte [spodný kryt](#page-13-0).
- 2 Demontujte [batériu](#page-15-0).

### Postup

Pomocou plastového páčidla opatrne vypáčte gombíkovú batériu z objímky batérie na vstupno-výstupnej doske.

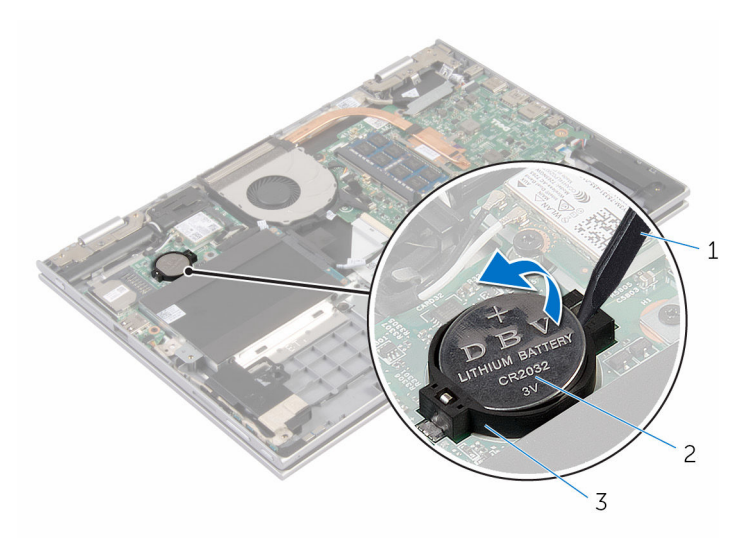

- 
- plastové páčidlo 2 gombíková batéria
- objímka batérie

### <span id="page-27-0"></span>Spätná montáž gombíkovej batérie

VÝSTRAHA: Pred prácou vnútri počítača si prečítajte bezpečnostné ∧ pokyny, ktoré ste dostali s vaším počítačom, a postupujte podľa pokynov v časti [Pred servisným úkonom v počítači](#page-9-0). Po dokončení práce v počítači postupujte podľa pokynov v časti [Po dokončení práce](#page-12-0) [v počítači](#page-12-0). Ďalšie overené postupy týkajúce sa bezpečnosti nájdete na stránke so zákonnými požiadavkami na adrese www.dell.com/ regulatory compliance.

#### Postup

S kladnou stranou nahor zacvaknite gombíkovú batériu do objímky batérie na vstupno-výstupnej doske.

### Finálne úkony

- 1 Namontujte späť [batériu](#page-17-0).
- 2 Namontujte späť [spodný kryt.](#page-14-0)

### <span id="page-28-0"></span>Demontáž karty bezdrôtovej komunikácie

∧ VÝSTRAHA: Pred prácou vnútri počítača si prečítajte bezpečnostné pokyny, ktoré ste dostali s vaším počítačom, a postupujte podľa pokynov v časti [Pred servisným úkonom v počítači](#page-9-0). Po dokončení práce v počítači postupujte podľa pokynov v časti [Po dokončení práce](#page-12-0) [v počítači](#page-12-0). Ďalšie overené postupy týkajúce sa bezpečnosti nájdete na stránke so zákonnými požiadavkami na adrese www.dell.com/ regulatory compliance.

#### Prípravné úkony

- 1 Demontujte [spodný kryt](#page-13-0).
- 2 Demontujte [batériu](#page-15-0).

#### Postup

- 1 Odpojte anténne káble od bezdrôtovej karty.
- 2 Odskrutkujte skrutku, ktorá upevňuje kartu bezdrôtovej komunikácie k vstupno-výstupnej doske.

Posuňte a odnímte kartu bezdrôtovej komunikácie zo zásuvky karty bezdrôtovej komunikácie.

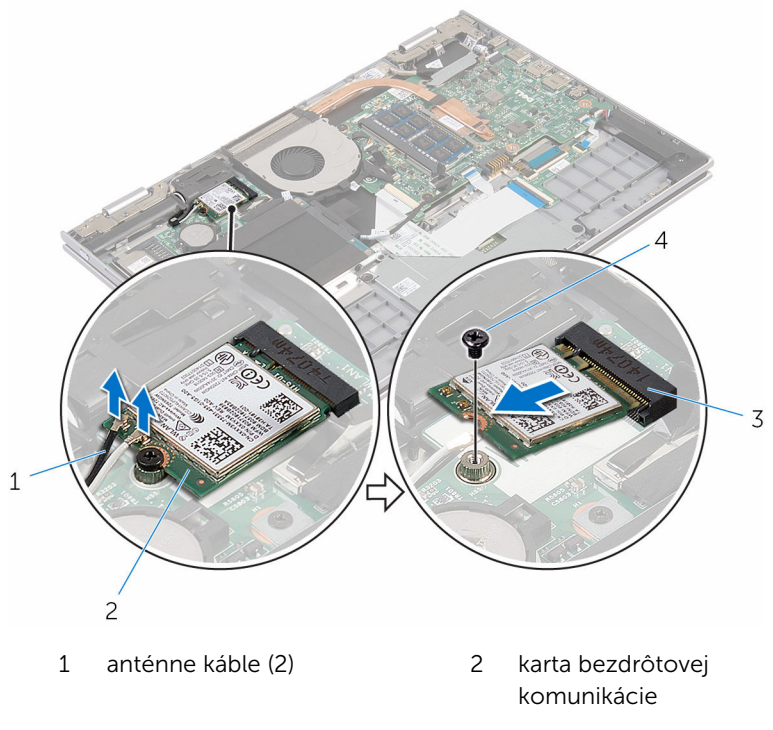

- zásuvka karty bezdrôtovej komunikácie
- skrutka

### <span id="page-30-0"></span>Spätná montáž karty bezdrôtovej komunikácie

VÝSTRAHA: Pred prácou vnútri počítača si prečítajte bezpečnostné pokyny, ktoré ste dostali s vaším počítačom, a postupujte podľa pokynov v časti [Pred servisným úkonom v počítači](#page-9-0). Po dokončení práce v počítači postupujte podľa pokynov v časti [Po dokončení práce](#page-12-0) <mark>[v počítači](#page-12-0)</mark>. Ďalšie overené postupy týkajúce sa bezpečnosti nájdete na stránke so zákonnými požiadavkami na adrese www.dell.com/ regulatory compliance.

#### Postup

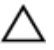

#### VAROVANIE: Nikdy káble neukladajte pod kartu bezdrôtovej komunikácie, aby ste predišli jej poškodeniu.

- 1 Zarovnajte drážku na karte bezdrôtovej komunikácie so západkou na zásuvke karty bezdrôtovej komunikácie na vstupno-výstupnej doske.
- 2 Kartu bezdrôtovej komunikácie vložte šikmo do zásuvky karty bezdrôtovej komunikácie.
- 3 Zarovnajte otvor pre skrutku na karte bezdrôtovej komunikácie s otvorom pre skrutku na vstupno-výstupnej doske.
- 4 Zaskrutkujte späť skrutku, ktorá drží kartu bezdrôtovej komunikácie na vstupno-výstupnej doske.
- 5 Pripojte anténne káble ku karte bezdrôtovej komunikácie.

V nasledujúcej tabuľke nájdete farebnú schému anténnych káblov pre kartu bezdrôtovej komunikácie podporovanú vaším počítačom.

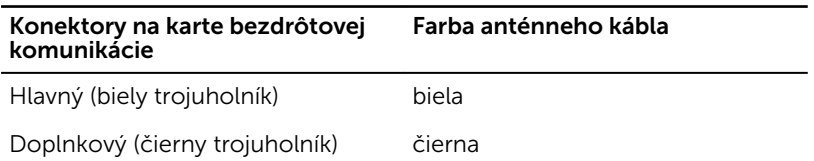

### Finálne úkony

- 1 Namontujte späť [batériu](#page-17-0).
- 2 Namontujte späť [spodný kryt.](#page-14-0)

### <span id="page-31-0"></span>Demontáž sekundárnej dosky klávesnice

VÝSTRAHA: Pred prácou vnútri počítača si prečítajte bezpečnostné pokyny, ktoré ste dostali s vaším počítačom, a postupujte podľa pokynov v časti [Pred servisným úkonom v počítači](#page-9-0). Po dokončení práce v počítači postupujte podľa pokynov v časti [Po dokončení práce](#page-12-0) [v počítači](#page-12-0). Ďalšie overené postupy týkajúce sa bezpečnosti nájdete na stránke so zákonnými požiadavkami na adrese www.dell.com/ regulatory compliance.

#### Prípravné úkony

- 1 Demontujte [spodný kryt](#page-13-0).
- 2 Demontujte [batériu](#page-15-0).

#### Postup

1 Nadvihnite západky konektora a odpojte káble klávesnice a káble podsvietenia klávesnice od sekundárnej dosky klávesnice.

2 Sekundárnu dosku klávesnice nadvihnite zo zostavy opierky dlaní a klávesnice.

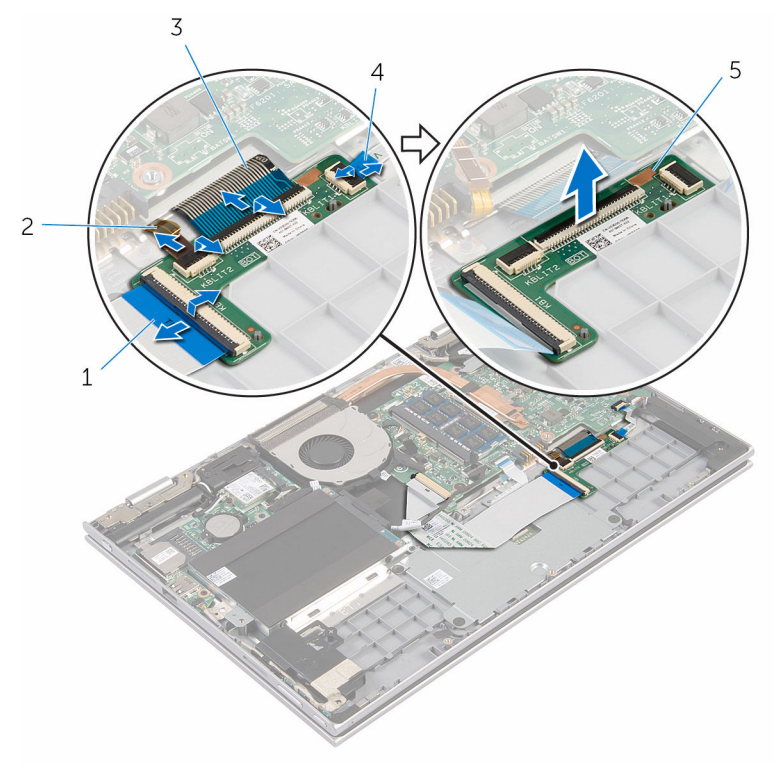

- 
- 
- 5 sekundárna doska klávesnice
- 1 kábel klávesnice 2 kábel podsvietenia klávesnice
- 3 kábel klávesnice 4 kábel podsvietenia klávesnice

### <span id="page-33-0"></span>Spätná montáž sekundárnej dosky klávesnice

VÝSTRAHA: Pred prácou vnútri počítača si prečítajte bezpečnostné pokyny, ktoré ste dostali s vaším počítačom, a postupujte podľa pokynov v časti [Pred servisným úkonom v počítači](#page-9-0). Po dokončení práce v počítači postupujte podľa pokynov v časti [Po dokončení práce](#page-12-0) <mark>[v počítači](#page-12-0)</mark>. Ďalšie overené postupy týkajúce sa bezpečnosti nájdete na stránke so zákonnými požiadavkami na adrese www.dell.com/ regulatory compliance.

#### Postup

- 1 Sekundárnu dosku klávesnice umiestnite na zostavu opierky dlaní a klávesnice.
- 2 Pripojte káble klávesnice a káble podsvietenia klávesnice a zatlačením na západky káble zaistite.

#### Finálne úkony

- 1 Namontujte späť [batériu](#page-17-0).
- 2 Namontujte späť [spodný kryt.](#page-14-0)

### <span id="page-34-0"></span>Demontáž dosky napájania a tlačidiel hlasitosti

VÝSTRAHA: Pred prácou vnútri počítača si prečítajte bezpečnostné pokyny, ktoré ste dostali s vaším počítačom, a postupujte podľa pokynov v časti [Pred servisným úkonom v počítači](#page-9-0). Po dokončení práce v počítači postupujte podľa pokynov v časti [Po dokončení práce](#page-12-0) [v počítači](#page-12-0). Ďalšie overené postupy týkajúce sa bezpečnosti nájdete na stránke so zákonnými požiadavkami na adrese www.dell.com/ regulatory compliance.

#### Prípravné úkony

- 1 Demontujte [spodný kryt](#page-13-0).
- 2 Demontujte [batériu](#page-15-0).
- 3 Postupujte podľa krokov 1 až 3 návodu ["Demontáž pevného disku](#page-22-0)".

#### Postup

- 1 Odlepte lepiacu pásku, ktorá drží kábel dosky napájania a tlačidiel hlasitosti na zostave opierky dlaní a klávesnice.
- 2 Odpojte kábel dosky napájania a tlačidiel hlasitosti zo vstupno-výstupnej dosky.
- 3 Kábel dosky napájania a tlačidiel hlasitosti vyberte z vodiacich líšt v reproduktore.
- 4 Zlúpnite lepiacu pásku zaisťujúcu kábel dosky napájania a tlačidiel hlasitosti k reproduktoru.

5 Dosku napájania a tlačidiel hlasitosti nadvihnite aj s káblom zo zostavy opierky dlaní a klávesnice.

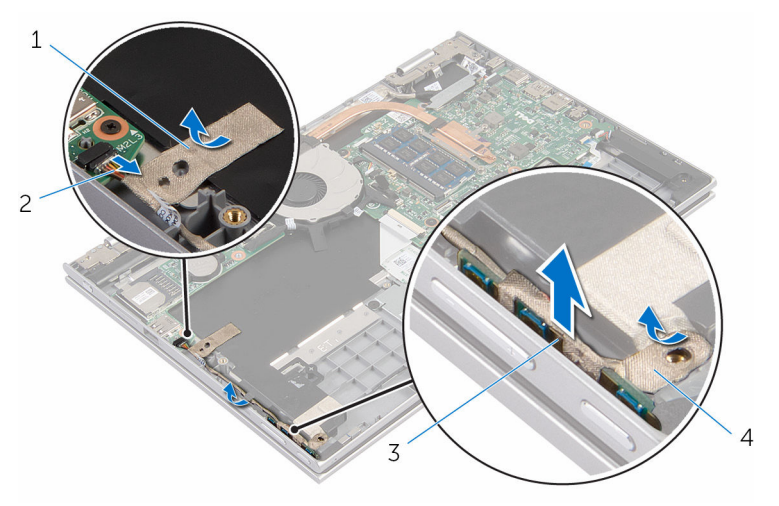

- 
- 3 doska napájania a tlačidiel hlasitosti
- 1 lepiaca páska 2 kábel dosky napájania a tlačidiel hlasitosti
	- 4 lepiaca páska
## <span id="page-36-0"></span>Spätná montáž dosky napájania a tlačidiel hlasitosti

VÝSTRAHA: Pred prácou vnútri počítača si prečítajte bezpečnostné pokyny, ktoré ste dostali s vaším počítačom, a postupujte podľa pokynov v časti [Pred servisným úkonom v počítači](#page-9-0). Po dokončení práce v počítači postupujte podľa pokynov v časti [Po dokončení práce](#page-12-0) <mark>[v počítači](#page-12-0)</mark>. Ďalšie overené postupy týkajúce sa bezpečnosti nájdete na stránke so zákonnými požiadavkami na adrese www.dell.com/ regulatory compliance.

#### Postup

- 1 Dosku napájania a tlačidiel hlasitosti zasuňte do zásuvky na zostave opierky dlaní a klávesnice.
- 2 Prilepte lepiacu pásku zaisťujúcu kábel dosky napájania a tlačidiel hlasitosti k reproduktoru.
- 3 Kábel dosky napájania a tlačidiel hlasitosti veďte vodiacimi lištami na reproduktore.
- 4 Pripojte kábel dosky napájania a tlačidiel hlasitosti zo vstupno-výstupnej dosky.
- 5 Prilepte lepiacu pásku zaisťujúcu kábel dosky napájania a tlačidiel hlasitosti k zostave opierky dlaní a klávesnice.

- 1 Postupujte podľa krokov 4 až 6 návodu "[Spätná montáž pevného disku](#page-24-0)".
- 2 Namontujte späť [batériu](#page-17-0).
- 3 Namontujte späť [spodný kryt.](#page-14-0)

# Demontáž reproduktorov

VÝSTRAHA: Pred prácou vnútri počítača si prečítajte bezpečnostné pokyny, ktoré ste dostali s vaším počítačom, a postupujte podľa pokynov v časti [Pred servisným úkonom v počítači](#page-9-0). Po dokončení práce v počítači postupujte podľa pokynov v časti [Po dokončení práce](#page-12-0) [v počítači](#page-12-0). Ďalšie overené postupy týkajúce sa bezpečnosti nájdete na stránke so zákonnými požiadavkami na adrese www.dell.com/ regulatory\_compliance.

#### Prípravné úkony

- 1 Demontujte [spodný kryt](#page-13-0).
- 2 Demontujte [batériu](#page-15-0).
- 3 Demontujte [dosku napájania a tlačidiel hlasitosti](#page-34-0).

#### Postup

- 1 Odpojte kábel reproduktora od systémovej dosky.
- 2 Odlepte lepiacu pásku, ktorá drží kábel reproduktora na zostave opierky dlaní a klávesnice.
- **3** Kábel reproduktora demontujte z vodiacich úchytiek na zostave opierky dlaní a klávesnice.

4 Reproduktory uvoľnite zo svojich miest a spolu s káblami ich nadvihnite zo zostavy opierky dlaní a klávesnice.

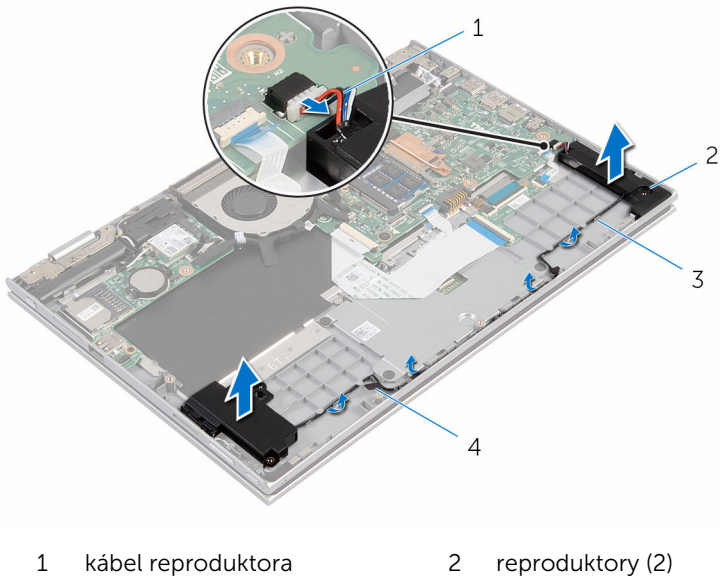

- 3 vodiace úchytky 14 lepiaca páska
- -

# Spätná montáž reproduktorov

VÝSTRAHA: Pred prácou vnútri počítača si prečítajte bezpečnostné pokyny, ktoré ste dostali s vaším počítačom, a postupujte podľa pokynov v časti [Pred servisným úkonom v počítači](#page-9-0). Po dokončení práce v počítači postupujte podľa pokynov v časti [Po dokončení práce](#page-12-0) [v počítači](#page-12-0). Ďalšie overené postupy týkajúce sa bezpečnosti nájdete na stránke so zákonnými požiadavkami na adrese www.dell.com/ regulatory\_compliance.

#### Postup

- 1 Reproduktory umiestnite na zostavu opierky dlaní a klávesnice pomocou príslušných zarovnávacích kolíkov.
- 2 Veďte kábel reproduktora cez vodiace úchytky na zostave opierky dlaní a klávesnice.
- 3 Prilepte lepiace pásky zaisťujúce kábel reproduktora k zostave opierky dlaní a klávesnice.
- 4 Pripojte kábel reproduktora k systémovej doske.

- 1 Namontujte späť [dosku napájania a tlačidiel hlasitosti](#page-36-0).
- 2 Namontujte späť [batériu](#page-17-0).
- **3** Namontujte späť [spodný kryt.](#page-14-0)

# Demontáž dotykového panela

VÝSTRAHA: Pred prácou vnútri počítača si prečítajte bezpečnostné pokyny, ktoré ste dostali s vaším počítačom, a postupujte podľa pokynov v časti [Pred servisným úkonom v počítači](#page-9-0). Po dokončení práce v počítači postupujte podľa pokynov v časti [Po dokončení práce](#page-12-0) [v počítači](#page-12-0). Ďalšie overené postupy týkajúce sa bezpečnosti nájdete na stránke so zákonnými požiadavkami na adrese www.dell.com/ regulatory\_compliance.

#### Prípravné úkony

- 1 Demontujte [spodný kryt](#page-13-0).
- 2 Demontujte [batériu](#page-15-0).

#### Postup

1 Zdvihnite západku konektora a odpojte kábel klávesnice od sekundárnej dosky klávesnice.

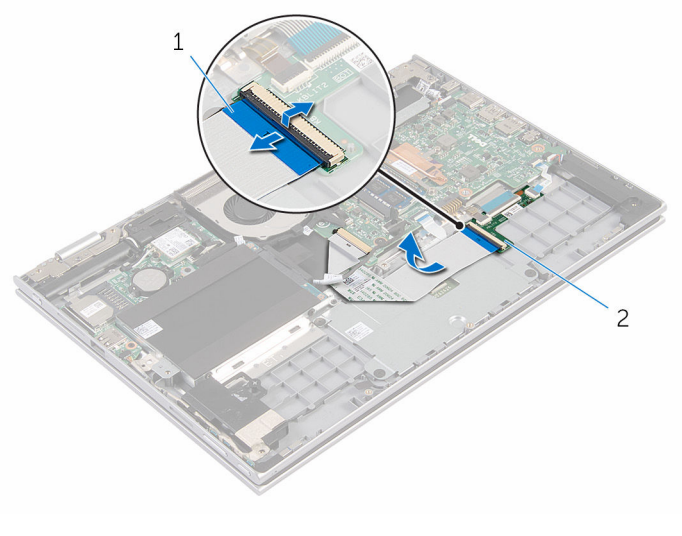

1 kábel klávesnice 2 sekundárna doska klávesnice

- 2 Nadvihnite poistku konektora a odpojte kábel dotykového panela od dotykového panela.
- 3 Odskrutkujte skrutky, ktorými je konzola dotykovej plochy pripevnená k zostave opierky dlaní a klávesnice.
- 4 Vyberte konzolu dotykovej plochy zo zostavy opierky dlaní a klávesnice.

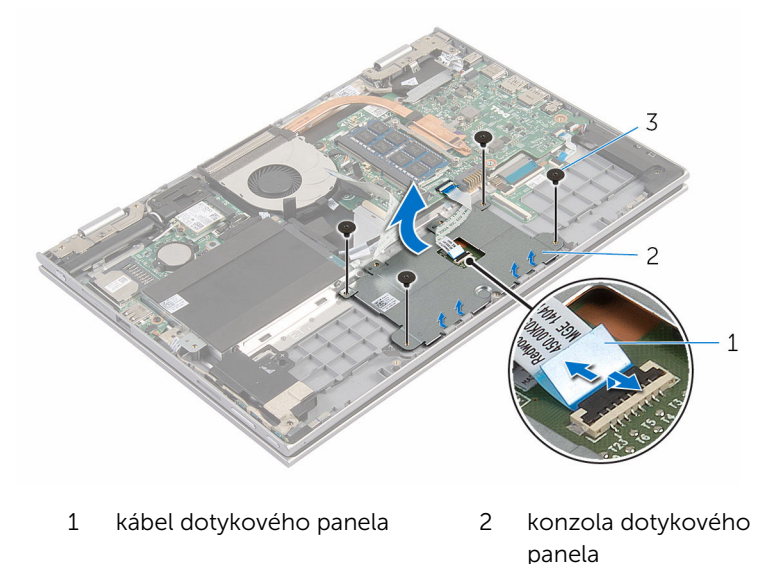

- 3 skrutky (4)
- 5 Odlepte lepiacu pásku, ktorá drží dotykovú plochu na zostave opierky dlaní a klávesnice.

Zdvihnite dotykovú plochu z počítača.

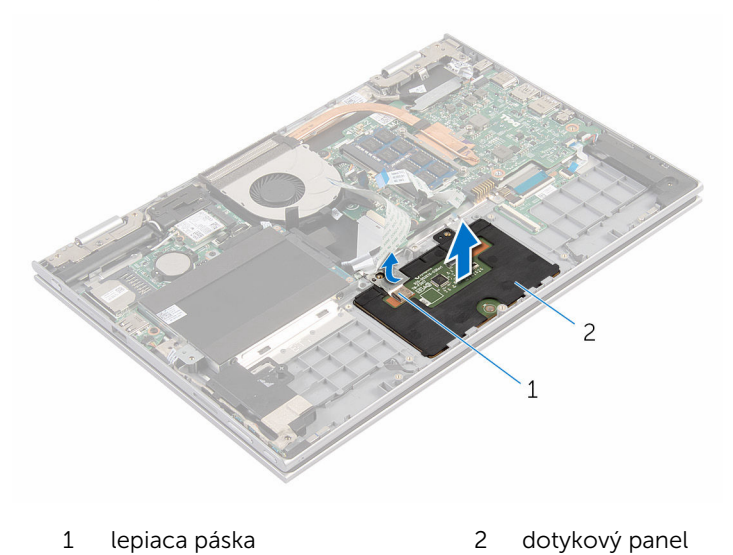

### Spätná montáž dotykového panela

VÝSTRAHA: Pred prácou vnútri počítača si prečítajte bezpečnostné pokyny, ktoré ste dostali s vaším počítačom, a postupujte podľa pokynov v časti [Pred servisným úkonom v počítači](#page-9-0). Po dokončení práce v počítači postupujte podľa pokynov v časti [Po dokončení práce](#page-12-0) <mark>[v počítači](#page-12-0)</mark>. Ďalšie overené postupy týkajúce sa bezpečnosti nájdete na stránke so zákonnými požiadavkami na adrese www.dell.com/ regulatory compliance.

#### Postup

- 1 Západky na dotykovej ploche zasuňte do otvorov na zostave opierky dlaní a klávesnice.
- 2 Prilepte lepiacu pásku zaisťujúcu dotykovú plochu k zostave opierky dlaní a klávesnice.
- 3 Zarovnajte otvory pre skrutky na konzole dotykového panela s otvormi pre skrutky na zostave opierky dlaní a klávesnice.
- 4 Zaskrutkujte skrutky, ktorými je konzola dotykovej plochy pripevnená k zostave opierky dlaní a klávesnice.
- 5 Zasuňte kábel dotykového panela do konektora dotykového panela a zatlačením na západku upevnite kábel.
- 6 Zasuňte kábel klávesnice do konektora sekundárnej dosky klávesnice a zatlačte na západku, čím sa kábel zaistí.

- 1 Namontujte späť [batériu](#page-17-0).
- 2 Namontujte späť [spodný kryt.](#page-14-0)

# <span id="page-44-0"></span>Demontáž ventilátora

VÝSTRAHA: Pred prácou vnútri počítača si prečítajte bezpečnostné pokyny, ktoré ste dostali s vaším počítačom, a postupujte podľa pokynov v časti [Pred servisným úkonom v počítači](#page-9-0). Po dokončení práce v počítači postupujte podľa pokynov v časti [Po dokončení práce](#page-12-0) [v počítači](#page-12-0). Ďalšie overené postupy týkajúce sa bezpečnosti nájdete na stránke so zákonnými požiadavkami na adrese www.dell.com/ regulatory\_compliance.

#### Prípravné úkony

- 1 Demontujte [spodný kryt](#page-13-0).
- 2 Demontujte [batériu](#page-15-0).

#### Postup

1 Pomocou ťahacieho jazýčka odpojte kábel vstupno-výstupnej dosky od systémovej dosky.

2 Odmontujte kábel vstupno-výstupnej dosky z vodiacich úchytiek na ventilátore.

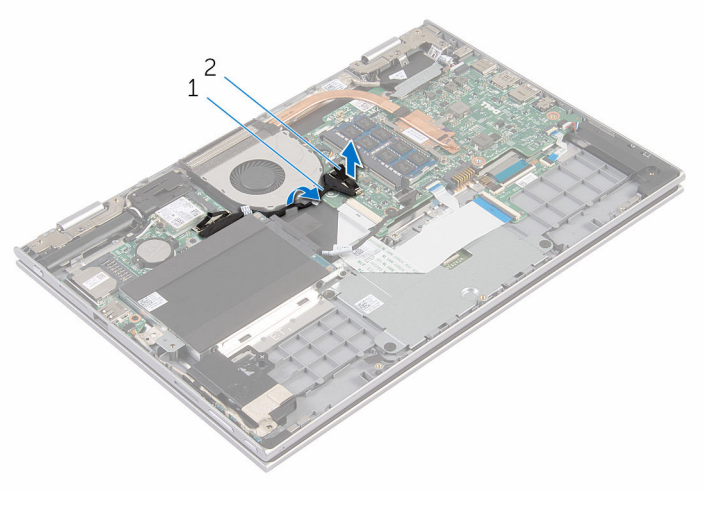

- 1 kábel vstupno-výstupnej dosky 2 konektor kábla vstupnovýstupnej dosky
- **3** Odpojte kábel ventilátora od systémovej dosky.
- 4 Odskrutkujte skrutky, ktorými je ventilátor pripevnený k zostave opierky dlaní a klávesnice.

Nadvihnite ventilátor zo zostavy opierky dlaní a klávesnice.

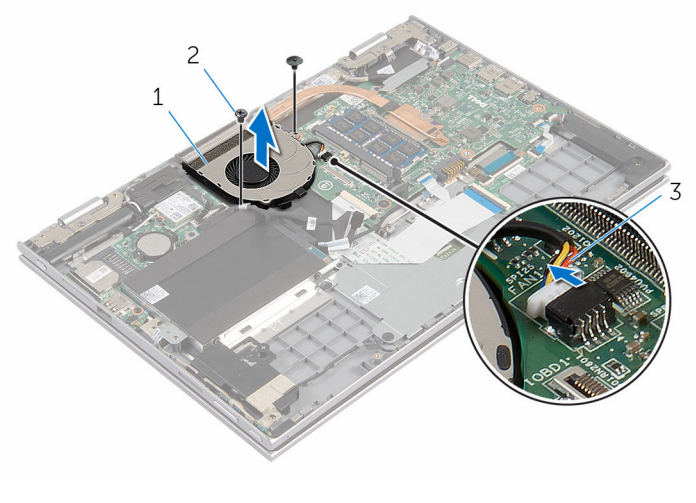

- 1 ventilátor <sup>2</sup> skrutky (2)
	-

kábel ventilátora

# <span id="page-47-0"></span>Spätná montáž ventilátora

VÝSTRAHA: Pred prácou vnútri počítača si prečítajte bezpečnostné pokyny, ktoré ste dostali s vaším počítačom, a postupujte podľa pokynov v časti [Pred servisným úkonom v počítači](#page-9-0). Po dokončení práce v počítači postupujte podľa pokynov v časti [Po dokončení práce](#page-12-0) [v počítači](#page-12-0). Ďalšie overené postupy týkajúce sa bezpečnosti nájdete na stránke so zákonnými požiadavkami na adrese www.dell.com/ regulatory\_compliance.

#### Postup

- 1 Zarovnajte otvory pre skrutky na ventilátore s otvormi pre skrutky na zostave opierky dlaní a klávesnice.
- 2 Namontujte späť skrutky, ktorými je ventilátor pripevnený k zostave opierky dlaní a klávesnice.
- 3 Pripojte kábel ventilátora k systémovej doske.
- 4 Kábel vstupno-výstupnej dosky veďte vodiacimi úchytkami na ventilátore.
- 5 Zasuňte kábel vstupno-výstupnej dosky do káblového konektora vstupno-výstupnej dosky a zatlačením na západku zaistite kábel.

- 1 Namontujte späť [batériu](#page-17-0).
- 2 Namontujte späť [spodný kryt.](#page-14-0)

# <span id="page-48-0"></span>Demontáž chladiča

VÝSTRAHA: Pred prácou vnútri počítača si prečítajte bezpečnostné pokyny, ktoré ste dostali s vaším počítačom, a postupujte podľa pokynov v časti [Pred servisným úkonom v počítači](#page-9-0). Po dokončení práce v počítači postupujte podľa pokynov v časti [Po dokončení práce](#page-12-0) [v počítači](#page-12-0). Ďalšie overené postupy týkajúce sa bezpečnosti nájdete na stránke so zákonnými požiadavkami na adrese www.dell.com/ regulatory\_compliance.

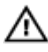

VÝSTRAHA: Chladič sa môže počas normálnej prevádzky zahriať. Skôr, než sa chladiča dotknete, nechajte ho dostatočne dlho vychladnúť.

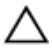

VAROVANIE: Pre maximálne chladenie procesora, nedotýkajte sa oblastí prenosu tepla na chladiči. Mastnota vašej pokožky môže obmedziť schopnosť prenosu tepla teplovodivou pastou.

#### Prípravné úkony

- 1 Demontujte [spodný kryt](#page-13-0).
- 2 Demontujte [batériu](#page-15-0).

#### Postup

1 Postupne (poradie je vyznačené na chladiči) uvoľnite skrutky so zapustenou hlavou, ktoré zaisťujú chladič na systémovej doske. Nadvihnutím zložte chladič zo systémovej dosky.

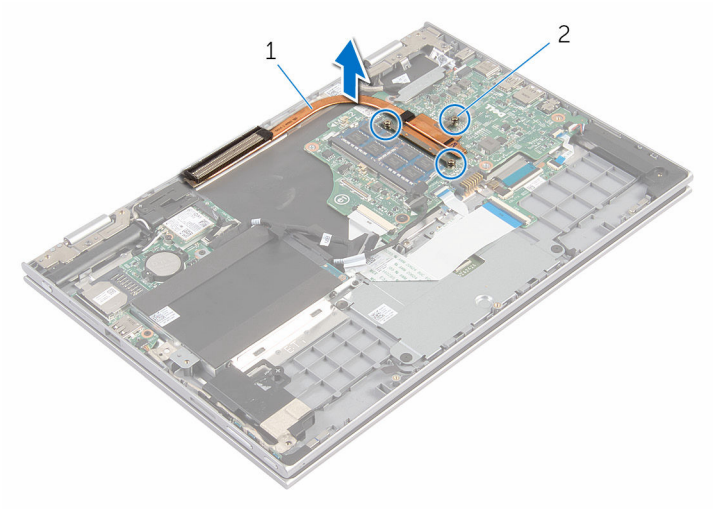

- 
- chladič 2 skrutky so zapustenou hlavou (3)

# <span id="page-50-0"></span>Spätná montáž chladiča

VÝSTRAHA: Pred prácou vnútri počítača si prečítajte bezpečnostné pokyny, ktoré ste dostali s vaším počítačom, a postupujte podľa pokynov v časti [Pred servisným úkonom v počítači](#page-9-0). Po dokončení práce v počítači postupujte podľa pokynov v časti [Po dokončení práce](#page-12-0) [v počítači](#page-12-0). Ďalšie overené postupy týkajúce sa bezpečnosti nájdete na stránke so zákonnými požiadavkami na adrese www.dell.com/ regulatory\_compliance.

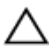

VAROVANIE: Nesprávne zarovnanie chladiča môže spôsobiť poškodenie systémovej dosky a procesora.

POZNÁMKA: Pôvodnú teplovodivú pastu môžete použiť znova, ak znovu inštalujete pôvodnú systémovú dosku aj chladič. Ak vymieňate systémovú dosku alebo chladič, použite tepelnú podložku, ktorá je dodaná v súprave, aby ste zabezpečili tepelnú vodivosť.

#### Postup

- 1 Zarovnajte otvory na skrutky na chladiči s otvormi na skrutky na systémovej doske.
- 2 Postupne (poradie je vyznačené na chladiči) utiahnite skrutky so zapustenou hlavou, ktoré zaisťujú chladič na systémovej doske.

- 1 Namontujte späť [batériu](#page-17-0).
- 2 Namontujte späť [spodný kryt.](#page-14-0)

### Demontáž vstupno-výstupnej dosky

VÝSTRAHA: Pred prácou vnútri počítača si prečítajte bezpečnostné pokyny, ktoré ste dostali s vaším počítačom, a postupujte podľa pokynov v časti [Pred servisným úkonom v počítači](#page-9-0). Po dokončení práce v počítači postupujte podľa pokynov v časti [Po dokončení práce](#page-12-0) [v počítači](#page-12-0). Ďalšie overené postupy týkajúce sa bezpečnosti nájdete na stránke so zákonnými požiadavkami na adrese www.dell.com/ regulatory compliance.

#### Prípravné úkony

- 1 Demontujte [spodný kryt](#page-13-0).
- 2 Demontujte [batériu](#page-15-0).
- **3** Demontujte [pevný disk](#page-22-0).
- 4 Demontujte kartu [bezdrôtovej komunikácie](#page-28-0).
- 5 Demontujte [gombíkovú batériu.](#page-25-0)

#### Postup

- 1 Pomocou ťahacieho jazýčka odpojte kábel vstupno-výstupnej dosky od vstupno-výstupnej dosky.
- 2 Odpojte kábel dosky napájania a tlačidiel hlasitosti zo vstupno-výstupnej dosky.
- 3 Odskrutkujte skrutku, ktorá upevňuje vstupno-výstupnú dosku k zostave opierky dlaní a klávesnice.

4 Nadvihnite vstupno-výstupnú dosku zo zostavy opierky dlaní a klávesnice.

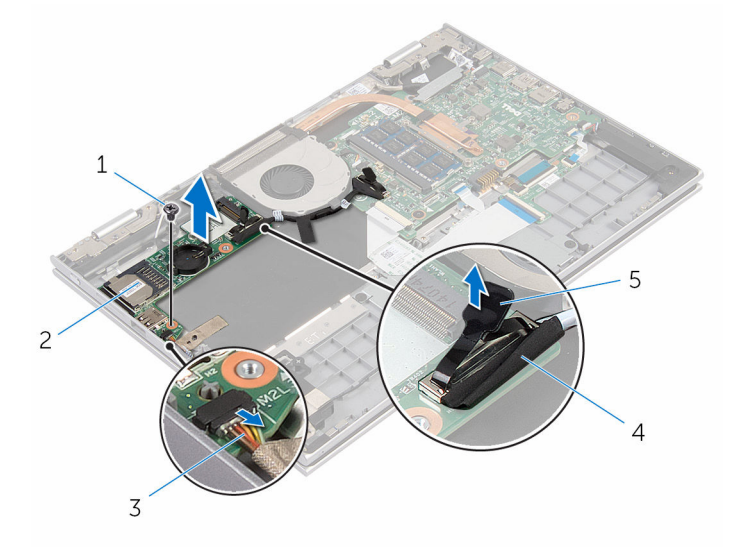

- 
- kábel dosky napájania a tlačidiel hlasitosti
- vyťahovacia úchytka
- skrutka 2 vstupno-výstupná doska
	- kábel vstupno-výstupnej dosky

### Spätná montáž vstupnovýstupnej dosky

VÝSTRAHA: Pred prácou vnútri počítača si prečítajte bezpečnostné pokyny, ktoré ste dostali s vaším počítačom, a postupujte podľa pokynov v časti [Pred servisným úkonom v počítači](#page-9-0). Po dokončení práce v počítači postupujte podľa pokynov v časti [Po dokončení práce](#page-12-0) <mark>[v počítači](#page-12-0)</mark>. Ďalšie overené postupy týkajúce sa bezpečnosti nájdete na stránke so zákonnými požiadavkami na adrese www.dell.com/ regulatory compliance.

#### Postup

- 1 Pomocou zarovnávacích kolíkov umiestnite vstupno-výstupnú dosku na zostavu opierky dlaní a klávesnice.
- 2 Zarovnajte otvor pre skrutku na vstupno-výstupnej doske s otvorom pre skrutku na zostave opierky dlaní a klávesnice.
- 3 Namontujte späť skrutku, ktorá upevňuje vstupno-výstupnú dosku k zostave opierky dlaní a klávesnice.
- 4 Pripojte kábel dosky napájania a tlačidiel hlasitosti zo vstupno-výstupnej dosky.
- 5 Pripojte kábel vstupno-výstupnej dosky k tejto doske.

- 1 Namontujte späť [gombíkovú batériu](#page-27-0).
- 2 Namontujte späť [kartu bezdrôtovej komunikácie.](#page-30-0)
- **3** Namontujte späť [pevný disk.](#page-24-0)
- 4 Namontujte späť [batériu](#page-17-0).
- 5 Namontujte späť [spodný kryt.](#page-14-0)

### Demontáž portu napájacieho adaptéra

∧ VÝSTRAHA: Pred prácou vnútri počítača si prečítajte bezpečnostné pokyny, ktoré ste dostali s vaším počítačom, a postupujte podľa pokynov v časti [Pred servisným úkonom v počítači](#page-9-0). Po dokončení práce v počítači postupujte podľa pokynov v časti [Po dokončení práce](#page-12-0) [v počítači](#page-12-0). Ďalšie overené postupy týkajúce sa bezpečnosti nájdete na stránke so zákonnými požiadavkami na adrese www.dell.com/ regulatory compliance.

#### Prípravné úkony

- 1 Demontujte [spodný kryt](#page-13-0).
- 2 Demontujte [batériu](#page-15-0).

#### Postup

- 1 Odpojte kábel portu napájacieho adaptéra od systémovej dosky.
- 2 Odskrutkujte skrutku, ktorá upevňuje port napájacieho adaptéra k zostave opierky dlaní a klávesnice.

Nadvihnite port napájacieho adaptéra aj s káblom zo zostavy opierky dlaní a klávesnice.

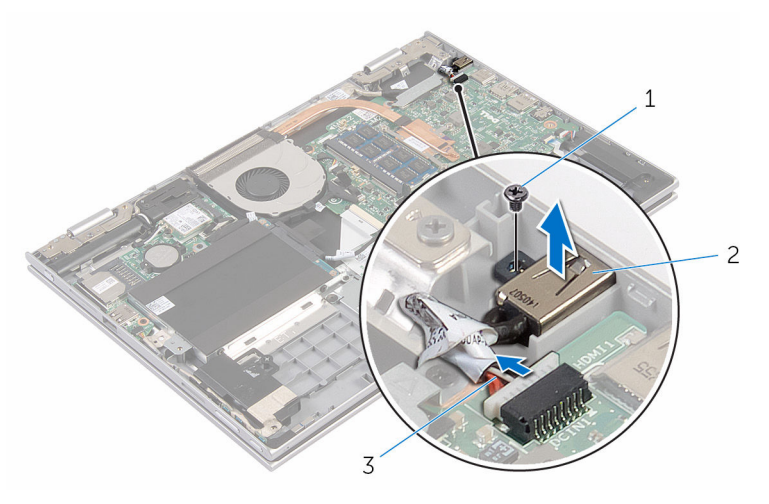

- 
- skrutka 2 port napájacieho adaptéra
- kábel portu napájacieho adaptéra

### Spätná montáž portu napájacieho adaptéra

∧ VÝSTRAHA: Pred prácou vnútri počítača si prečítajte bezpečnostné pokyny, ktoré ste dostali s vaším počítačom, a postupujte podľa pokynov v časti [Pred servisným úkonom v počítači](#page-9-0). Po dokončení práce v počítači postupujte podľa pokynov v časti [Po dokončení práce](#page-12-0) <mark>[v počítači](#page-12-0)</mark>. Ďalšie overené postupy týkajúce sa bezpečnosti nájdete na stránke so zákonnými požiadavkami na adrese www.dell.com/ regulatory compliance.

#### Postup

- 1 Zásuvku napájacieho adaptéra umiestnite do zásuvky na zostave opierky dlaní a klávesnice.
- 2 Zarovnajte otvor pre skrutku na zásuvke napájacieho adaptéra s otvorom pre skrutku na zostave opierky dlaní a klávesnice.
- 3 Zapojte kábel portu napájacieho adaptéra do systémovej dosky.

- 1 Namontujte späť [batériu](#page-17-0).
- 2 Namontuite späť [spodný kryt.](#page-14-0)

# Demontáž systémovej dosky

VÝSTRAHA: Pred prácou vnútri počítača si prečítajte bezpečnostné pokyny, ktoré ste dostali s vaším počítačom, a postupujte podľa pokynov v časti [Pred servisným úkonom v počítači](#page-9-0). Po dokončení práce v počítači postupujte podľa pokynov v časti [Po dokončení práce](#page-12-0) [v počítači](#page-12-0). Ďalšie overené postupy týkajúce sa bezpečnosti nájdete na stránke so zákonnými požiadavkami na adrese www.dell.com/ regulatory\_compliance.

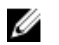

POZNÁMKA: Servisný štítok počítača sa nachádza na systémovej doske. Servisný štítok musíte zadať v nastaveniach systému BIOS po výmene systémovej dosky.

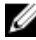

POZNÁMKA: Pri výmene systémovej dosky sa odstránia všetky zmeny v systéme BIOS vykonané inštalačným programom. Po výmene systémovej dosky bude potrebné vykonať príslušne zmeny opäť.

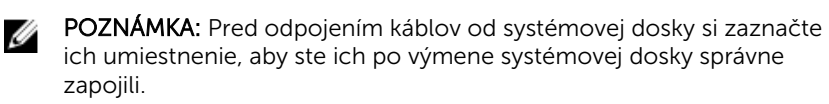

#### Prípravné úkony

- 1 Demontujte [spodný kryt](#page-13-0).
- 2 Demontujte [batériu](#page-15-0).
- **3** Demontujte [pamäťový modul](#page-18-0).
- 4 Demontujte [ventilátor](#page-44-0).
- 5 Demontujte [chladič](#page-48-0).

#### Postup

- 1 Demontujte skrutky zaisťujúce konzolu kábla displeja k systémovej doske a nadvihnite túto konzolu zo systémovej dosky.
- 2 Pomocou ťahacieho jazýčka odpojte kábel displeja od systémovej dosky.

3 Odlepte lepiacu pásku z konektora dosky s tlačidlom Windows a odpojte kábel dosky s tlačidlom Windows zo systémovej dosky.

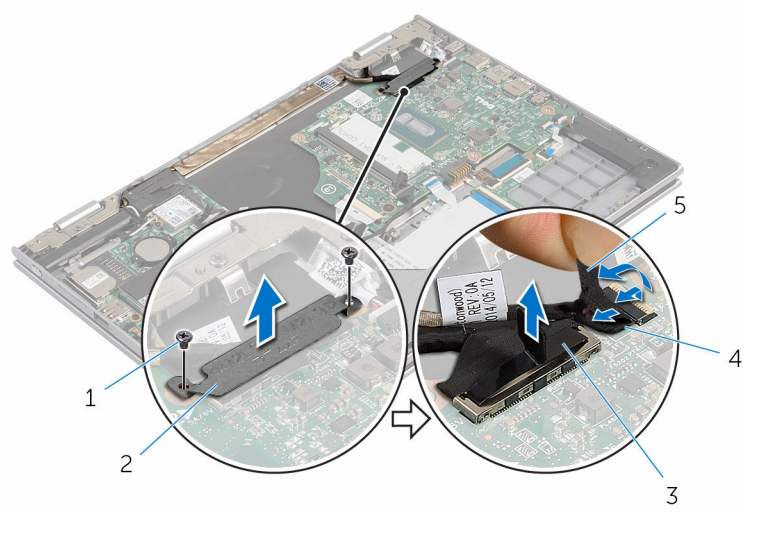

- 
- 
- 1 skrutky (2) 2 konzola kábla displeja
- 3 kábel displeja 4 kábel dosky tlačidla Windows
- 5 lepiaca páska
- 4 Pomocou ťahacieho jazýčka odpojte kábel pevného disku od systémovej dosky.
- 5 Uvoľnite poistky a odpojte kábel klávesnice od systémovej dosky.
- 6 Otvorte poistky a odpojte kábel podsvietenia klávesnice a kábel dotykovej plochy od systémovej dosky.

7 Odpojte kábel reproduktora a kábel napájacieho adaptéra zo systémovej dosky.

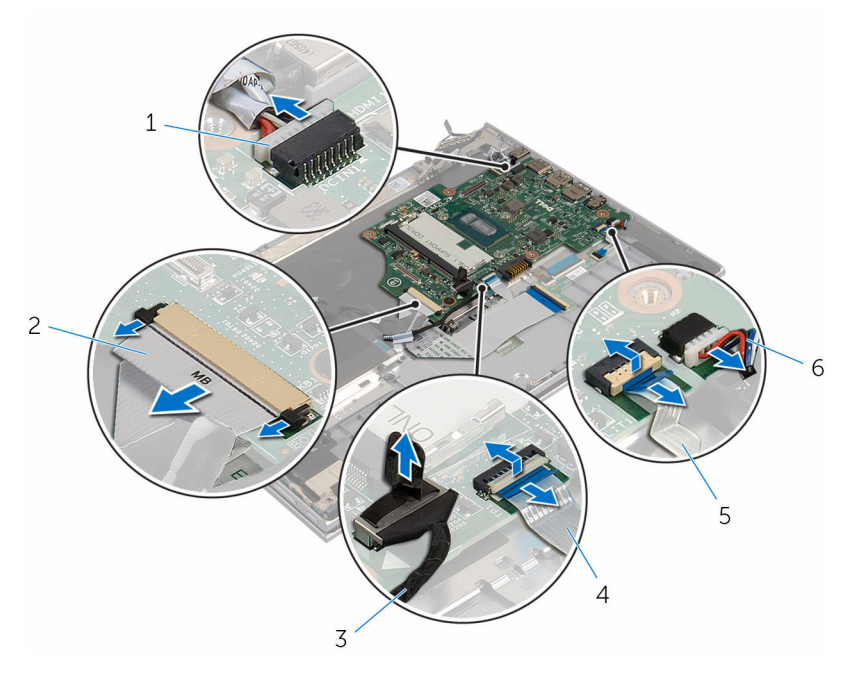

- 1 kábel portu napájacieho adaptéra
- 
- 5 kábel podsvietenia klávesnice
- 2 kábel klávesnice
- 3 kábel pevného disku  $4$  kábel dotykového panela
	- 6 kábel reproduktora
- 8 Odskrutkujte skrutku, ktorá upevňuje systémovú dosku k zostave opierky zápästia a klávesnice.

9 Zdvihnite systémovú dosku zo zostavy opierky zápästia a klávesnice.

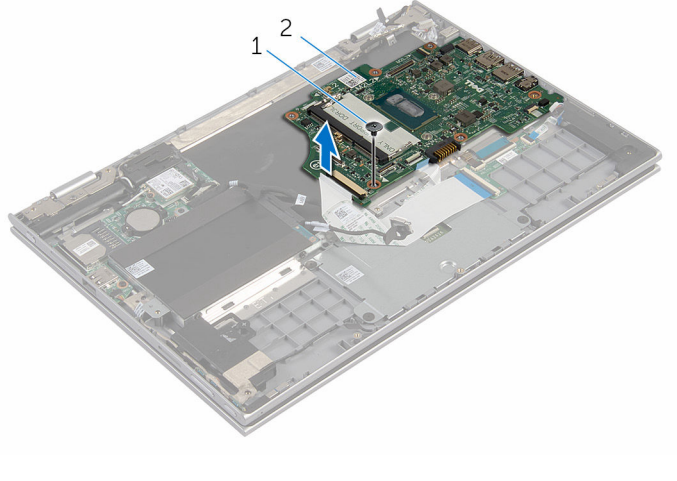

skrutka 2 systémová doska

### Spätná montáž systémovej dosky

VÝSTRAHA: Pred prácou vnútri počítača si prečítajte bezpečnostné pokyny, ktoré ste dostali s vaším počítačom, a postupujte podľa pokynov v časti [Pred servisným úkonom v počítači](#page-9-0). Po dokončení práce v počítači postupujte podľa pokynov v časti [Po dokončení práce](#page-12-0) <mark>[v počítači](#page-12-0)</mark>. Ďalšie overené postupy týkajúce sa bezpečnosti nájdete na stránke so zákonnými požiadavkami na adrese www.dell.com/ regulatory compliance.

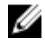

**POZNÁMKA:** Servisný štítok počítača sa nachádza na systémovej doske. Servisný štítok musíte zadať v nastaveniach systému BIOS po výmene systémovej dosky.

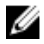

POZNÁMKA: Pri výmene systémovej dosky sa odstránia všetky zmeny v systéme BIOS vykonané inštalačným programom. Po výmene systémovej dosky bude potrebné vykonať príslušne zmeny opäť.

#### Postup

- 1 Zarovnajte otvor pre skrutku na systémovej doske s otvorom pre skrutku na zostave opierky dlaní a klávesnice.
- 2 Namontujte späť skrutku, ktorá upevňuje systémovú dosku k zostave opierky dlaní a klávesnice.
- **3** Zapojte kábel napájacieho adaptéra a kábel reproduktora do systémovej dosky.
- 4 Zasuňte kábel dotykového panelu a kábel podsvietenia klávesnice do príslušných konektorov na systémovej doske zatvorením poistky káble zaistite.
- 5 Zasuňte kábel klávesnice do konektora a zatlačením na poistku zaistite kábel.
- 6 Pripojte kábel pevného disku k systémovej doske.
- 7 Pripojte kábel dosky s tlačidlom Windows do konektora na systémovej doske a prilepením pásky, ktorá drží konektor dosky s tlačidlom Windows, uchyťte kábel.
- 8 Pripojte kábel displeja k systémovej doske.
- 9 Zarovnajte otvory pre skrutky na konzole kábla displeja s otvormi pre skrutky na systémovej doske.

10 Zaskrutkujte a utiahnite skrutky, ktoré pripevňujú konzolu kábla displeja k systémovej doske.

### Finálne úkony

- 1 Namontujte späť [chladič](#page-50-0).
- 2 Namontujte späť [ventilátor](#page-47-0).
- 3 Namontujte späť [pamäťový modul](#page-20-0).
- 4 Namontujte späť [batériu](#page-17-0).
- 5 Namontujte späť [spodný kryt.](#page-14-0)

#### Zadanie servisného štítku do programu na nastavenie systému BIOS.

- 1 Zapnite počítač.
- 2 Po zobrazení loga spoločnosti DELL stlačte tlačidlo F2, aby ste sa dostali do inštalačného programu nastavenia BIOS.
- 3 Prejdite na kartu Main (Hlavné) a zadajte servisný štítok do poľa Service Tag Input (Zadať servisný štítok).

# <span id="page-63-0"></span>Demontáž zostavy displeja

VÝSTRAHA: Pred prácou vnútri počítača si prečítajte bezpečnostné pokyny, ktoré ste dostali s vaším počítačom, a postupujte podľa pokynov v časti [Pred servisným úkonom v počítači](#page-9-0). Po dokončení práce v počítači postupujte podľa pokynov v časti [Po dokončení práce](#page-12-0) [v počítači](#page-12-0). Ďalšie overené postupy týkajúce sa bezpečnosti nájdete na stránke so zákonnými požiadavkami na adrese www.dell.com/ regulatory\_compliance.

#### Prípravné úkony

- 1 Demontujte [spodný kryt](#page-13-0).
- 2 Demontujte [batériu](#page-15-0).
- 3 Demontujte [ventilátor](#page-44-0).
- 4 Demontujte [chladič](#page-48-0).

#### Postup

- 1 Odpojte anténne káble od bezdrôtovej karty.
- 2 Odstráňte skrutky, ktoré pripevňujú konzolu kábla displeja k systémovej doske.
- **3** Nadvihnite konzolu kábla displeja zo systémovej dosky.
- 4 Pomocou ťahacieho jazýčka odpojte kábel displeja od systémovej dosky.

5 Odlepte lepiacu pásku z konektora dosky s tlačidlom Windows a odpojte ho zo systémovej dosky.

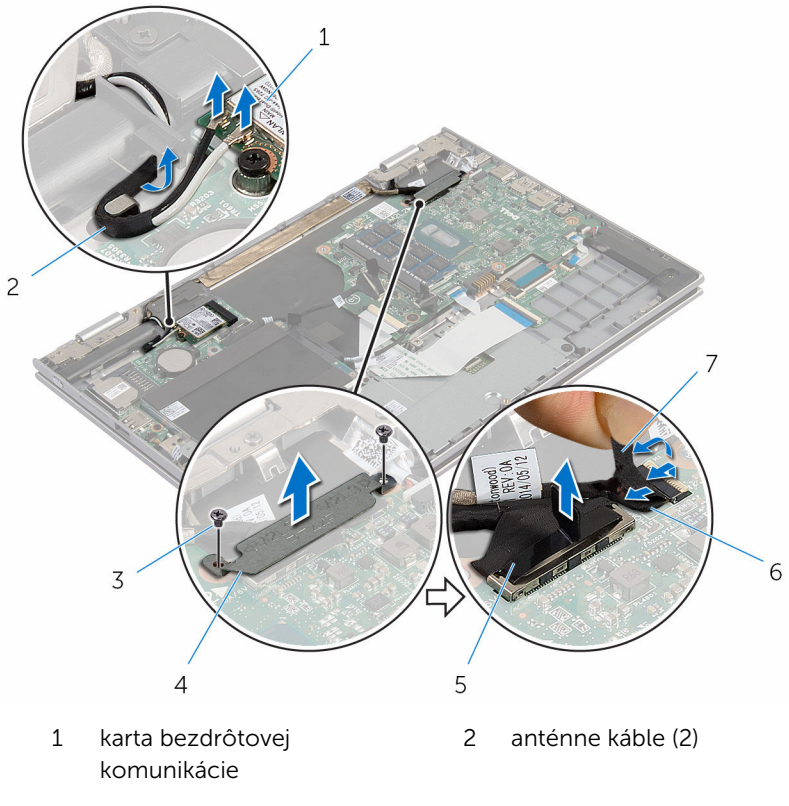

- 3 skrutky (2) 4 konzola kábla displeja
- 
- 
- 5 kábel displeja 6 kábel dosky tlačidla **Windows**
- 7 lepiaca páska
- 6 Prevráťte počítač a displej otvorte až po krajnú polohu.

#### VAROVANIE: Položte počítač na mäkký a čistý povrch, aby sa nepoškriabal displej.

- 7 Položte počítač lícnou stranou na plochý povrch.
- 8 Odstráňte skrutky, ktoré pripevňujú zostavu displeja k zostave opierky dlaní a klávesnice.
- 9 Odlepte lepiacu pásku, ktorá drží kábel displeja na zostave opierky dlaní a klávesnice.

10 Nadvihnite zostavu displeja zo zostavy opierky dlaní a klávesnice.

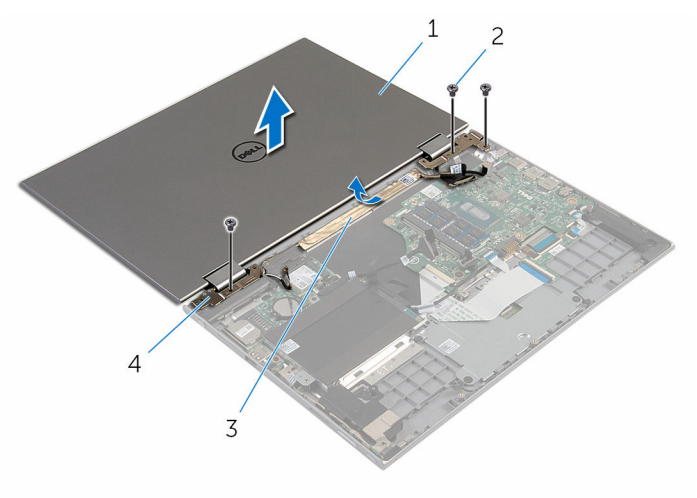

- zostava displeja 2 skrutky (3)
- 
- 
- lepiaca páska 4 závesy displeja (2)

## <span id="page-66-0"></span>Spätná montáž zostavy displeja

VÝSTRAHA: Pred prácou vnútri počítača si prečítajte bezpečnostné pokyny, ktoré ste dostali s vaším počítačom, a postupujte podľa pokynov v časti [Pred servisným úkonom v počítači](#page-9-0). Po dokončení práce v počítači postupujte podľa pokynov v časti [Po dokončení práce](#page-12-0) <mark>[v počítači](#page-12-0)</mark>. Ďalšie overené postupy týkajúce sa bezpečnosti nájdete na stránke so zákonnými požiadavkami na adrese www.dell.com/ regulatory compliance.

#### Postup

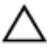

#### VAROVANIE: Položte počítač na mäkký a čistý povrch, aby sa nepoškriabal displej.

- 1 Zostavu displeja položte na zostavu opierky dlaní a klávesnice.
- 2 Zarovnajte otvory pre skrutky na závesoch displeja s otvormi pre skrutky na zostave opierky dlaní a klávesnice.
- 3 Prilepte lepiacu pásku, ktorá prichytáva kábel displeja k zostave opierky dlaní a klávesnice.
- 4 Namontujte späť skrutky, ktoré držia zostavu displeja na zostave opierky dlaní a klávesnice.
- 5 Prevráťte počítač a zatvorte displej.
- 6 Konektor dosky s tlačidlom Windows zasuňte do západky konektora na systémovej doske a zatlačením západky prichyťte kábel.
- 7 Prilepte pásku ku káblu dosky s tlačidlomWindows.
- 8 Pripojte kábel displeja k systémovej doske.
- 9 Zarovnajte otvory pre skrutky na konzole kábla displeja s otvormi pre skrutky na systémovej doske.
- 10 Zaskrutkujte a utiahnite skrutky, ktoré pripevňujú konzolu kábla displeja k systémovej doske.
- 11 Pripojte anténne káble ku karte bezdrôtovej komunikácie.

#### Finálne úkony

1 Namontujte späť [batériu](#page-17-0).

2 Namontujte späť [spodný kryt.](#page-14-0)

### Demontáž zostavy držiaka dotykového pera

VÝSTRAHA: Pred prácou vnútri počítača si prečítajte bezpečnostné pokyny, ktoré ste dostali s vaším počítačom, a postupujte podľa pokynov v časti [Pred servisným úkonom v počítači](#page-9-0). Po dokončení práce v počítači postupujte podľa pokynov v časti [Po dokončení práce](#page-12-0) [v počítači](#page-12-0). Ďalšie overené postupy týkajúce sa bezpečnosti nájdete na stránke so zákonnými požiadavkami na adrese www.dell.com/ regulatory compliance.

#### Prípravné úkony

- 1 Demontujte [spodný kryt](#page-13-0).
- 2 Demontujte [batériu](#page-15-0).
- **3** Demontujte [zostavu displeja](#page-63-0).

#### Postup

1 Stlačením uvoľníte dotykové pero z držiaka.

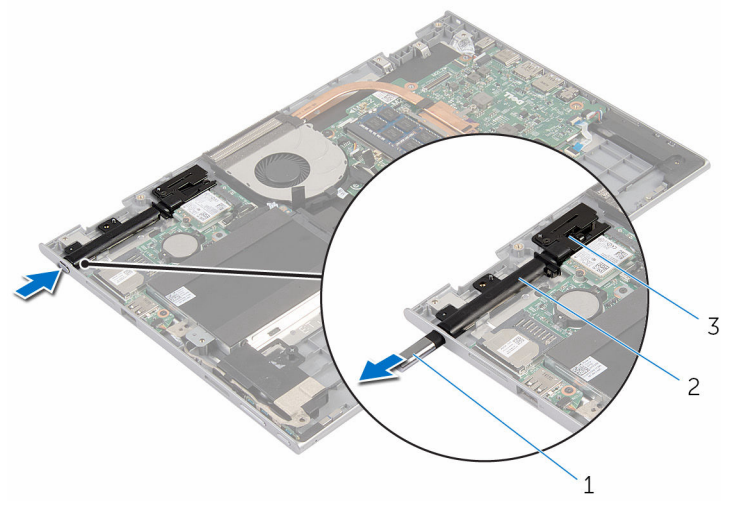

- 1 Dotykové pero 2 držiak dotykového pera
- 3 zámok dotykového pera
- 2 Odskrutkujte skrutku a nadvihnite zámok dotykového pera zo zostavy opierky dlaní a klávesnice.

Nadvihnite držiak dotykového pera zo zostavy opierky dlaní a klávesnice.

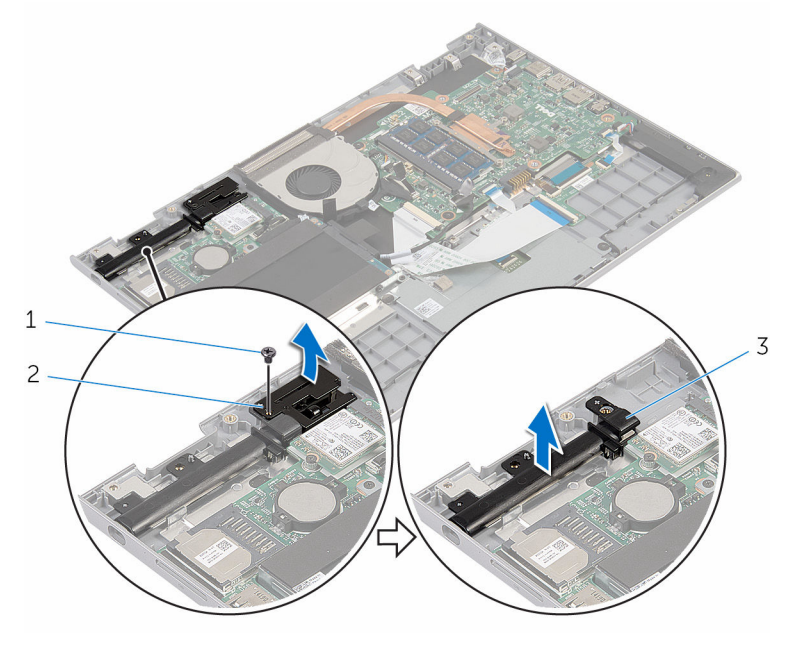

- 
- skrutka 2 zámok dotykového pera
- držiak dotykového pera

## Spätná montáž zostavy držiaka dotykového pera

VÝSTRAHA: Pred prácou vnútri počítača si prečítajte bezpečnostné pokyny, ktoré ste dostali s vaším počítačom, a postupujte podľa pokynov v časti [Pred servisným úkonom v počítači](#page-9-0). Po dokončení práce v počítači postupujte podľa pokynov v časti [Po dokončení práce](#page-12-0) <mark>[v počítači](#page-12-0)</mark>. Ďalšie overené postupy týkajúce sa bezpečnosti nájdete na stránke so zákonnými požiadavkami na adrese www.dell.com/ regulatory compliance.

#### Postup

- 1 Držiak dotykového pera a jeho zámok umiestnite na zostavu opierky dlaní a klávesnice.
- 2 Zarovnajte otvor pre skrutku na držiaku dotykového pera a zámku dotykového pera s otvorom pre skrutku na zostave opierky dlaní a klávesnice.
- 3 Namontujte späť skrutky zaisťujúce držiak dotykového pera o zostavu opierku dlaní a klávesnice.
- 4 Dotykové pero vložte do držiaka a zatlačením ho nechajte zapadnúť na miesto.

- 1 Namontujte späť [montáž displeja](#page-66-0).
- 2 Namontujte späť [batériu](#page-17-0).
- **3** Namontujte späť [spodný kryt.](#page-14-0)
## Demontáž zostavy opierky dlaní a klávesnice

VÝSTRAHA: Pred prácou vnútri počítača si prečítajte bezpečnostné pokyny, ktoré ste dostali s vaším počítačom, a postupujte podľa pokynov v časti [Pred servisným úkonom v počítači](#page-9-0). Po dokončení práce v počítači postupujte podľa pokynov v časti [Po dokončení práce](#page-12-0) <mark>[v počítači](#page-12-0)</mark>. Ďalšie overené postupy týkajúce sa bezpečnosti nájdete na stránke so zákonnými požiadavkami na adrese www.dell.com/ regulatory compliance.

#### Prípravné úkony

- 1 Demontujte [spodný kryt](#page-13-0).
- 2 Demontujte [batériu](#page-15-0).
- 3 Postupujte podľa krokov 1 až 3 návodu ["Demontáž pevného disku](#page-22-0)".
- 4 Demontujte [zostavu držiaka dotykového pera](#page-68-0).
- 5 Demontujte [sekundárnu dosku klávesnice](#page-31-0).
- 6 Demontujte [dotykový panel.](#page-40-0)
- 7 Demontujte [ventilátor](#page-44-0).
- 8 Demontujte [chladič](#page-48-0).
- 9 Demontujte [vstupno-výstupnú dosku](#page-51-0).
- 10 Demontujte [reproduktory](#page-37-0).
- 11 Demontujte [zostavu displeja](#page-63-0).
- 12 Demontujte [port napájacieho adaptéra](#page-54-0).
- 13 Demontujte [systémovú dosku.](#page-57-0)

#### Postup

Po vykonaní požadovaných prípravných úkonov nám ostane zostava opierky dlaní a klávesnice.

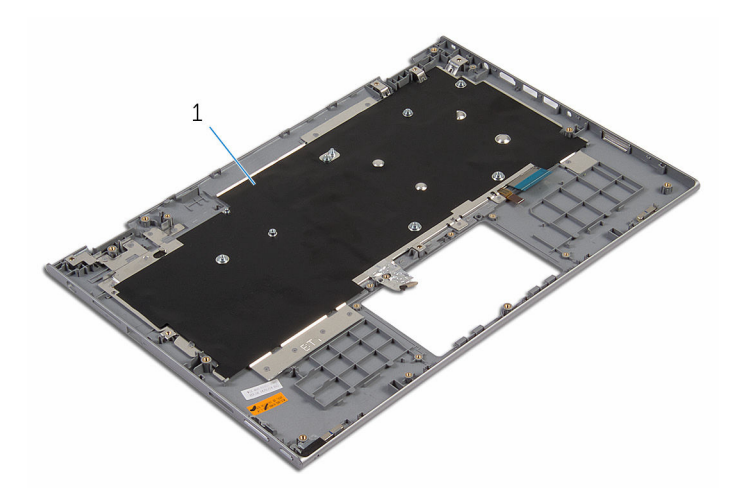

zostava opierky dlaní a klávesnice

## Spätná montáž zostavy opierky dlaní a klávesnice

VÝSTRAHA: Pred prácou vnútri počítača si prečítajte bezpečnostné pokyny, ktoré ste dostali s vaším počítačom, a postupujte podľa pokynov v časti [Pred servisným úkonom v počítači](#page-9-0). Po dokončení práce v počítači postupujte podľa pokynov v časti [Po dokončení práce](#page-12-0) <mark>[v počítači](#page-12-0)</mark>. Ďalšie overené postupy týkajúce sa bezpečnosti nájdete na stránke so zákonnými požiadavkami na adrese www.dell.com/ regulatory compliance.

#### Postup

Zostavu opierky dlaní a klávesnice položte na rovný povrch čelom nadol.

- 1 Namontujte späť [systémovú dosku.](#page-61-0)
- 2 Namontujte späť [port napájacieho adaptéra](#page-56-0).
- 3 Namontujte späť [montáž displeja](#page-66-0).
- 4 Namontujte späť [reproduktory.](#page-39-0)
- 5 Namontujte späť [vstupno-výstupnú dosku](#page-53-0).
- 6 Namontujte späť [chladič](#page-50-0).
- 7 Namontujte späť [ventilátor](#page-47-0).
- 8 Namontujte späť [dotykový panel](#page-43-0).
- 9 Namontujte späť [sekundárnu dosku klávesnice](#page-33-0).
- 10 Namontujte späť [zostavu dotykového pera](#page-71-0).
- 11 Postupujte podľa krokov 4 až 6 návodu "[Spätná montáž pevného disku](#page-24-0)".
- 12 Namontujte späť [batériu](#page-17-0).
- 13 Namontujte späť [spodný kryt.](#page-14-0)

# <span id="page-75-0"></span>Demontáž panela displeja

VÝSTRAHA: Pred prácou vnútri počítača si prečítajte bezpečnostné pokyny, ktoré ste dostali s vaším počítačom, a postupujte podľa pokynov v časti [Pred servisným úkonom v počítači](#page-9-0). Po dokončení práce v počítači postupujte podľa pokynov v časti [Po dokončení práce](#page-12-0) [v počítači](#page-12-0). Ďalšie overené postupy týkajúce sa bezpečnosti nájdete na stránke so zákonnými požiadavkami na adrese www.dell.com/ regulatory\_compliance.

#### Prípravné úkony

- 1 Demontujte [spodný kryt](#page-13-0).
- 2 Demontujte [batériu](#page-15-0).
- 3 Demontujte [zostavu displeja](#page-63-0).

#### Postup

1 Demontujte kábel displeja z vodiacich úchytiek vo vnútri krytu závesu.

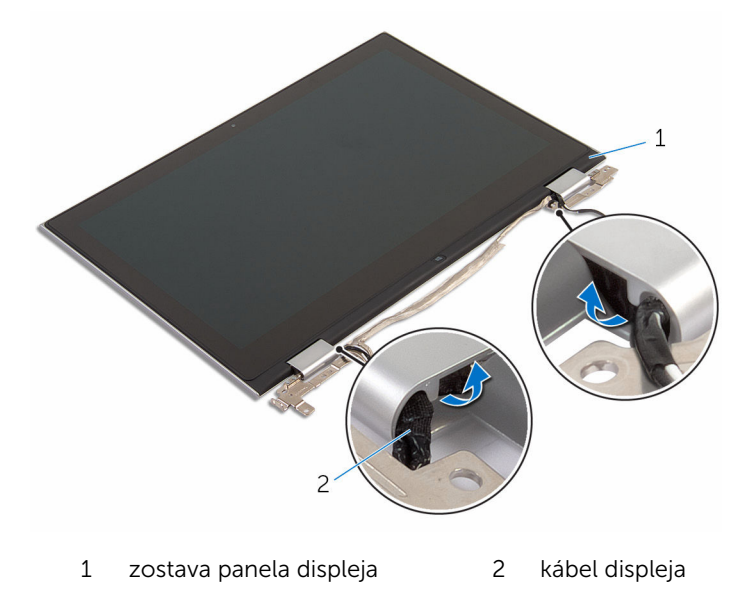

2 Plastovým páčidlom vypáčte zostavu panela displeja zo zostavy zadného krytu displeja a antény.

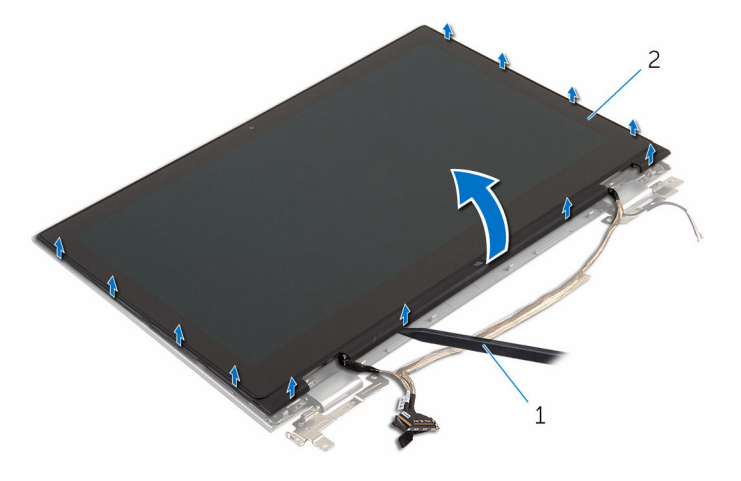

- 1 plastové páčidlo 2 zostava panela displeja
- 3 Demontujte [kameru.](#page-84-0)
- 4 Demontujte [dosku s tlačidlom Windows.](#page-87-0) Po vykonaní krokov vyššie nám ostane panel displeja.

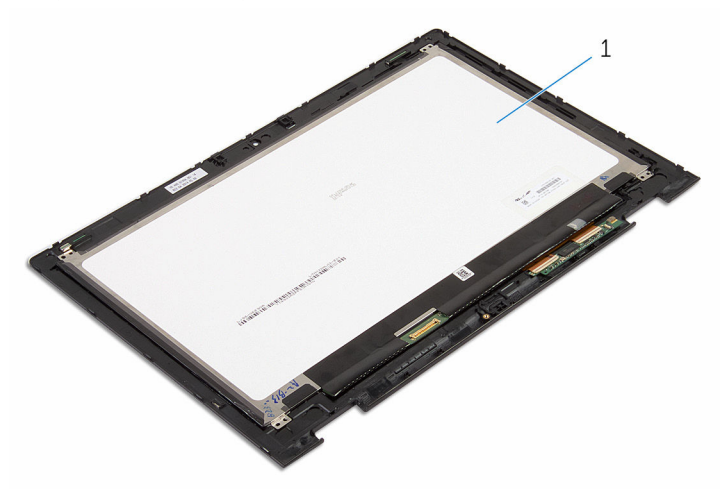

1 panel displeja

# <span id="page-77-0"></span>Spätná montáž panela displeja

VÝSTRAHA: Pred prácou vnútri počítača si prečítajte bezpečnostné pokyny, ktoré ste dostali s vaším počítačom, a postupujte podľa pokynov v časti [Pred servisným úkonom v počítači](#page-9-0). Po dokončení práce v počítači postupujte podľa pokynov v časti [Po dokončení práce](#page-12-0) [v počítači](#page-12-0). Ďalšie overené postupy týkajúce sa bezpečnosti nájdete na stránke so zákonnými požiadavkami na adrese www.dell.com/ regulatory\_compliance.

#### Postup

- 1 Panel displeja položte na rovný povrch.
- 2 Namontujte späť [dosku s tlačidlom Windows.](#page-89-0)
- 3 Namontujte späť [kameru.](#page-86-0)
- 4 Kábel displeja veďte vodiacimi úchytkami vo vnútri krytov závesu.
- 5 Zostavu panela displeja zarovnajte so zostavou zadného krytu a antény, a jemne uchyťte zostavu zadného krytu a antény na svoje miesto.

- 1 Namontujte späť [montáž displeja](#page-66-0).
- 2 Namontujte späť [batériu](#page-17-0).
- 3 Namontujte späť [spodný kryt.](#page-14-0)

# <span id="page-78-0"></span>Demontáž závesov displeja

VÝSTRAHA: Pred prácou vnútri počítača si prečítajte bezpečnostné pokyny, ktoré ste dostali s vaším počítačom, a postupujte podľa pokynov v časti [Pred servisným úkonom v počítači](#page-9-0). Po dokončení práce v počítači postupujte podľa pokynov v časti [Po dokončení práce](#page-12-0) [v počítači](#page-12-0). Ďalšie overené postupy týkajúce sa bezpečnosti nájdete na stránke so zákonnými požiadavkami na adrese www.dell.com/ regulatory\_compliance.

#### Prípravné úkony

- 1 Demontujte [spodný kryt](#page-13-0).
- 2 Demontujte [batériu](#page-15-0).
- **3** Demontujte [zostavu displeja](#page-63-0).
- 4 Demontujte [zostavu zadného krytu displeja a antény.](#page-81-0)

#### Postup

- 1 Zostavu zadného krytu displeja a antény položte na rovný povrch.
- 2 Vyberte anténne káble z vodiacej úchytky v kryte závesu.
- 3 Odskrutkujte skrutky, ktorými sú závesy displeja pripevnené k zostave zadného krytu displeja a antény.

Nadvihnite závesy displeja zo zostavy zadného krytu displeja a antény.

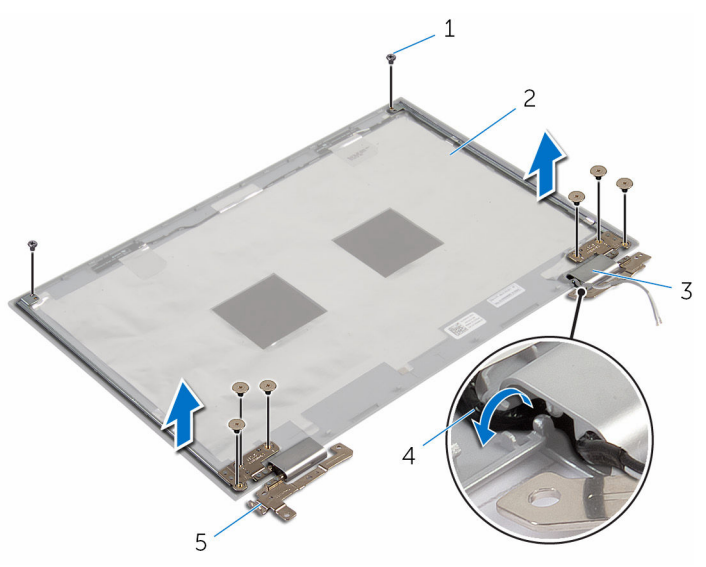

- 
- 
- závesy displeja (2)
- skrutky (8) 2 zostava zadného krytu displeja a antény
- kryty závesov (2) 4 anténne káble (2)

## <span id="page-80-0"></span>Spätná montáž závesov displeja

VÝSTRAHA: Pred prácou vnútri počítača si prečítajte bezpečnostné pokyny, ktoré ste dostali s vaším počítačom, a postupujte podľa pokynov v časti [Pred servisným úkonom v počítači](#page-9-0). Po dokončení práce v počítači postupujte podľa pokynov v časti [Po dokončení práce](#page-12-0) <mark>[v počítači](#page-12-0)</mark>. Ďalšie overené postupy týkajúce sa bezpečnosti nájdete na stránke so zákonnými požiadavkami na adrese www.dell.com/ regulatory compliance.

#### Postup

- 1 Zarovnajte otvory pre skrutky na závesoch displeja s otvormi na zostave zadného krytu displeja a antény.
- 2 Zaskrutkujte skrutky, ktorými sú závesy displeja pripevnené k zostave zadného krytu displeja a antény.
- 3 Anténne káble veďte vodiacimi úchytkami na kryte závesu a zaistite ho na svojom mieste.

- 1 Namontujte späť [zostavu zadného krytu displeja a antény.](#page-83-0)
- 2 Namontujte späť [montáž displeja](#page-66-0).
- **3** Namontujte späť [batériu](#page-17-0).
- 4 Namontujte späť [spodný kryt.](#page-14-0)

## <span id="page-81-0"></span>Demontáž zostavy zadného krytu displeja a antény

∧ VÝSTRAHA: Pred prácou vnútri počítača si prečítajte bezpečnostné pokyny, ktoré ste dostali s vaším počítačom, a postupujte podľa pokynov v časti [Pred servisným úkonom v počítači](#page-9-0). Po dokončení práce v počítači postupujte podľa pokynov v časti [Po dokončení práce](#page-12-0) [v počítači](#page-12-0). Ďalšie overené postupy týkajúce sa bezpečnosti nájdete na stránke so zákonnými požiadavkami na adrese www.dell.com/ regulatory compliance.

#### Prípravné úkony

- 1 Demontujte [spodný kryt](#page-13-0).
- 2 Demontujte [batériu](#page-15-0).
- **3** Demontujte [zostavu displeja](#page-63-0).
- 4 Demontujte [panel displeja](#page-75-0).
- 5 Demontujte [závesy displeja.](#page-78-0)

#### Postup

Po vykonaní požadovaných prípravných úkonov nám ostane zostava zadného krytu displeja a antény.

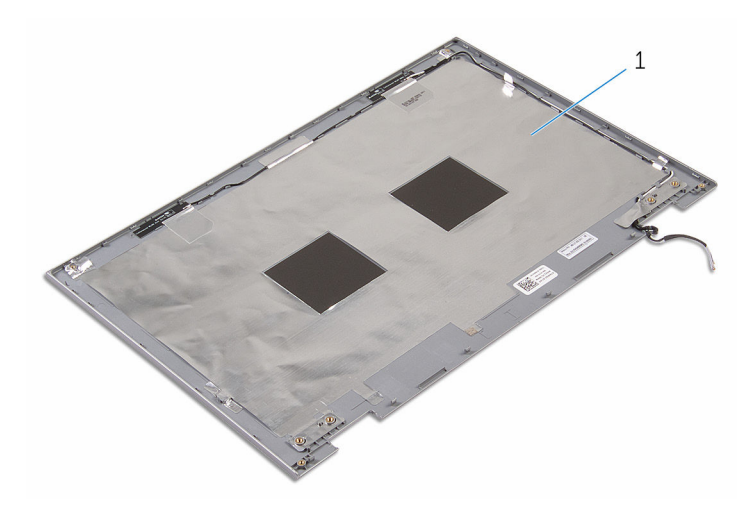

 zostava zadného krytu displeja a antény

## <span id="page-83-0"></span>Spätná montáž zostavy zadného krytu displeja a antény

VÝSTRAHA: Pred prácou vnútri počítača si prečítajte bezpečnostné ∧ pokyny, ktoré ste dostali s vaším počítačom, a postupujte podľa pokynov v časti [Pred servisným úkonom v počítači](#page-9-0). Po dokončení práce v počítači postupujte podľa pokynov v časti [Po dokončení práce](#page-12-0) [v počítači](#page-12-0). Ďalšie overené postupy týkajúce sa bezpečnosti nájdete na stránke so zákonnými požiadavkami na adrese www.dell.com/ regulatory\_compliance.

#### Postup

Zostavu zadného krytu displeja a antény položte na rovný povrch.

- 1 Namontujte späť [závesy displeja.](#page-80-0)
- 2 Namontujte späť [panel displeja](#page-77-0).
- **3** Namontujte späť [montáž displeja](#page-66-0).
- 4 Namontujte späť [batériu](#page-17-0).
- 5 Namontujte späť [spodný kryt.](#page-14-0)

## <span id="page-84-0"></span>Demontáž kamery

VÝSTRAHA: Pred prácou vnútri počítača si prečítajte bezpečnostné pokyny, ktoré ste dostali s vaším počítačom, a postupujte podľa pokynov v časti [Pred servisným úkonom v počítači](#page-9-0). Po dokončení práce v počítači postupujte podľa pokynov v časti [Po dokončení práce](#page-12-0) [v počítači](#page-12-0). Ďalšie overené postupy týkajúce sa bezpečnosti nájdete na stránke so zákonnými požiadavkami na adrese www.dell.com/ regulatory\_compliance.

#### Prípravné úkony

- 1 Demontujte [spodný kryt](#page-13-0).
- 2 Demontujte [batériu](#page-15-0).
- **3** Demontujte [zostavu displeja](#page-63-0).
- 4 Demontujte [zostavu zadného krytu displeja a antény.](#page-81-0)

#### Postup

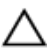

VAROVANIE: Zostavu panela displeja položte na mäkký a čistý povrch, aby sa nepoškriabal displej.

- 1 Zostavu panela displeja položte čelom nadol na rovný povrch.
- 2 Plastovým páčidlom vypáčte modul kamery z objímky displeja.

Otočte kameru a odpojte jej kábel od modulu kamery.

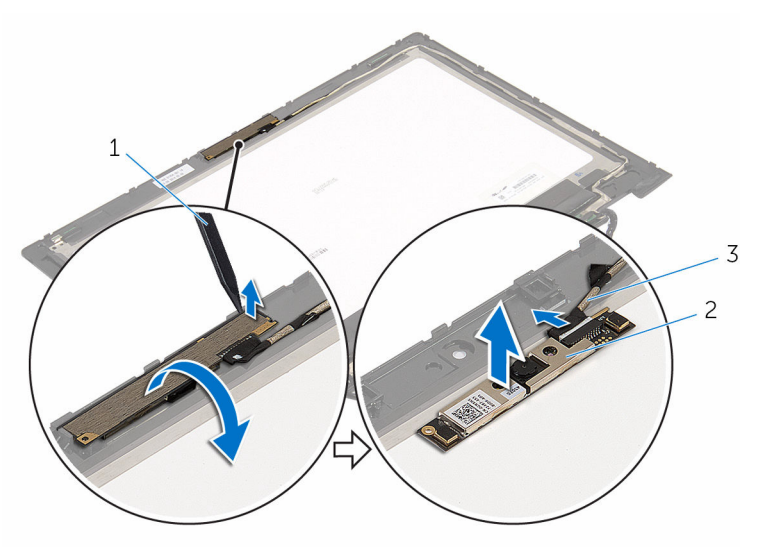

- plastové páčidlo 2 kamera
- kábel kamery

# <span id="page-86-0"></span>Spätná montáž kamery

VÝSTRAHA: Pred prácou vnútri počítača si prečítajte bezpečnostné pokyny, ktoré ste dostali s vaším počítačom, a postupujte podľa pokynov v časti [Pred servisným úkonom v počítači](#page-9-0). Po dokončení práce v počítači postupujte podľa pokynov v časti [Po dokončení práce](#page-12-0) [v počítači](#page-12-0). Ďalšie overené postupy týkajúce sa bezpečnosti nájdete na stránke so zákonnými požiadavkami na adrese www.dell.com/ regulatory\_compliance.

#### Postup

- 1 Pripojte kábel kamery k modulu kamery.
- 2 Pomocou zarovnávacích kolíkov položte modul kamery na objímku displeja a prichyťte ju na miesto.

- 1 Namontujte späť [zostavu zadného krytu displeja a antény.](#page-83-0)
- 2 Namontujte späť [montáž displeja](#page-66-0).
- 3 Namontujte späť [batériu](#page-17-0).
- 4 Namontujte späť [spodný kryt.](#page-14-0)

## <span id="page-87-0"></span>Demontáž dosky tlačidla Windows

VÝSTRAHA: Pred prácou vnútri počítača si prečítajte bezpečnostné pokyny, ktoré ste dostali s vaším počítačom, a postupujte podľa pokynov v časti [Pred servisným úkonom v počítači](#page-9-0). Po dokončení práce v počítači postupujte podľa pokynov v časti [Po dokončení práce](#page-12-0) <mark>[v počítači](#page-12-0)</mark>. Ďalšie overené postupy týkajúce sa bezpečnosti nájdete na stránke so zákonnými požiadavkami na adrese www.dell.com/ regulatory compliance.

#### Prípravné úkony

- 1 Demontujte [spodný kryt](#page-13-0).
- 2 Demontujte [batériu](#page-15-0).
- **3** Demontujte [zostavu displeja](#page-63-0).
- 4 Demontujte [zostavu zadného krytu displeja a antény.](#page-81-0)

#### Postup

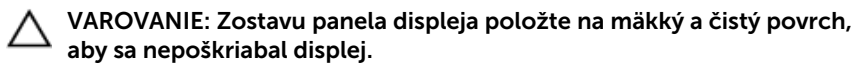

- 1 Zostavu panela displeja položte čelom nadol na rovný povrch.
- 2 Odstráňte skrutku, ktorá upevňuje dosku s tlačidlom Windows k držiaku displeja.
- **3** Prevráťte dosku s tlačidlom Windows.
- 4 Odlúpnite lepiacu pásku a odpojte kábel dosky s tlačidlom Windows od tejto dosky.

Nadvihnite dosku s tlačidlom Windows z držiaka displeja.

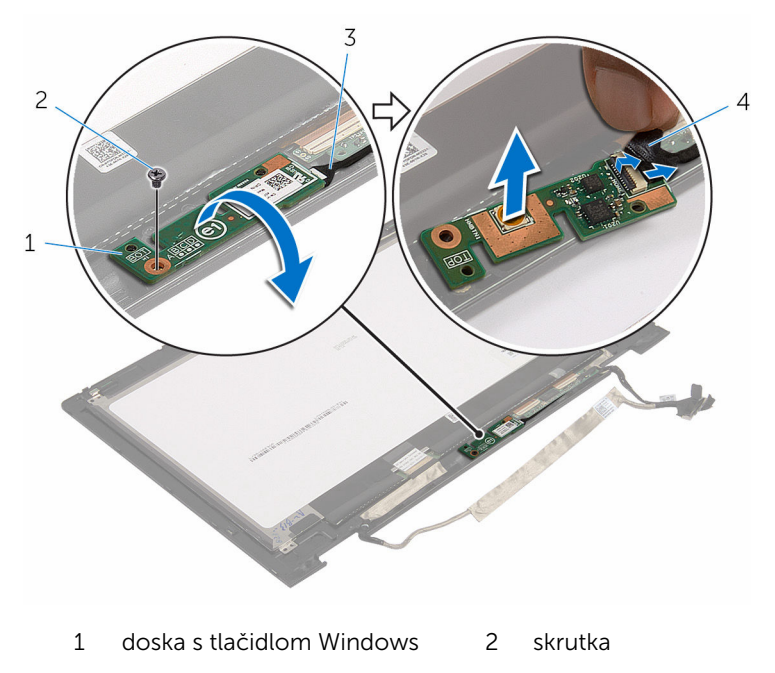

 kábel dosky tlačidla Windows lepiaca páska

## <span id="page-89-0"></span>Spätná montáž dosky tlačidla Windows

VÝSTRAHA: Pred prácou vnútri počítača si prečítajte bezpečnostné pokyny, ktoré ste dostali s vaším počítačom, a postupujte podľa pokynov v časti [Pred servisným úkonom v počítači](#page-9-0). Po dokončení práce v počítači postupujte podľa pokynov v časti [Po dokončení práce](#page-12-0) <mark>[v počítači](#page-12-0)</mark>. Ďalšie overené postupy týkajúce sa bezpečnosti nájdete na stránke so zákonnými požiadavkami na adrese www.dell.com/ regulatory compliance.

#### Postup

- 1 Zasuňte kábel dosky s tlačidlom Windows do konektora na tejto doske a zatlačením na západku konektora upevnite kábel.
- 2 Otočte dosku s tlačidlom Windows a otvor pre skrutku na tejto doske zarovnajte s otvorom pre skrutku na držiaku displeja.
- 3 Namontujte späť skrutku, ktorá upevňuje dosku s tlačidlom napájania ku krytu displeja.
- 4 Prevráťte zostavu displeja.

- 1 Namontujte späť [zostavu zadného krytu displeja a antény.](#page-83-0)
- 2 Namontujte späť [montáž displeja](#page-66-0).
- 3 Namontujte späť [batériu](#page-17-0).
- 4 Namontujte späť [spodný kryt.](#page-14-0)

# Demontáž kábla displeja

VÝSTRAHA: Pred prácou vnútri počítača si prečítajte bezpečnostné pokyny, ktoré ste dostali s vaším počítačom, a postupujte podľa pokynov v časti [Pred servisným úkonom v počítači](#page-9-0). Po dokončení práce v počítači postupujte podľa pokynov v časti [Po dokončení práce](#page-12-0) [v počítači](#page-12-0). Ďalšie overené postupy týkajúce sa bezpečnosti nájdete na stránke so zákonnými požiadavkami na adrese www.dell.com/ regulatory\_compliance.

#### Prípravné úkony

- 1 Demontujte [spodný kryt](#page-13-0).
- 2 Demontujte [batériu](#page-15-0).
- **3** Demontujte [zostavu displeja](#page-63-0).
- 4 Demontujte [zostavu zadného krytu displeja a antény.](#page-81-0)
- 5 Demontujte [kameru.](#page-84-0)

#### Postup

- 1 Odlúpnite lepiacu pásku a nadvihnutím západky odpojte kábel displeja od jeho panela.
- 2 Odpojte kábel dosky s tlačidlom Windows.
- 3 Odlúpnite lepiacu pásku a nadvihnutím západky konektora odpojte kábel dosky dotykovej plochy od tejto dosky.
- 4 Demontujte kábel kamery z vodiacich úchytiek na držiaku displeja.
- 5 Zdvihnite západku konektora a odpojte kábel displeja od dotykovej plochy.
- 6 Poznačte si smer vedenia kábla a vytiahnite kábel displeja z vodiacich úchytiek na zadnom držiaku displeja.

Vyberte kábel displeja z držiaka displeja.

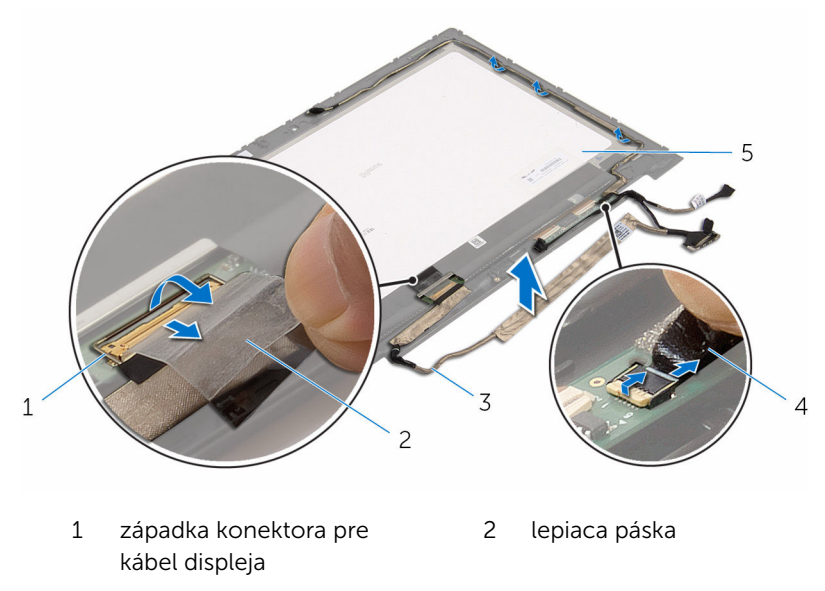

- 3 kábel displeja 4 kábel dosky dotykovej
- panel displeja

obrazovky

# Spätná montáž kábla displeja

VÝSTRAHA: Pred prácou vnútri počítača si prečítajte bezpečnostné pokyny, ktoré ste dostali s vaším počítačom, a postupujte podľa pokynov v časti [Pred servisným úkonom v počítači](#page-9-0). Po dokončení práce v počítači postupujte podľa pokynov v časti [Po dokončení práce](#page-12-0) [v počítači](#page-12-0). Ďalšie overené postupy týkajúce sa bezpečnosti nájdete na stránke so zákonnými požiadavkami na adrese www.dell.com/ regulatory\_compliance.

#### Postup

- 1 Veďte kábel displeja cez vodiace úchytky na držiaku displeja.
- 2 Zasuňte kábel displeja do konektora na dotykovej ploche a zatlačením na poistku kábel upevnite.
- 3 Veďte kábel kamery cez vodiace úchytky na držiaku displeja.
- 4 Prilepte lepiacu pásku, pripojte kábel dosky dotykovej plochy k tejto doske a zatlačením západky konektora zaistite kábel.
- 5 Zasuňte kábel dosky s tlačidlom Windows do konektora na tejto doske a zatlačením na západku konektora upevnite kábel.
- 6 Prilepte lepiacu pásku na konektor dosky s tlačidlom Windows.

- 1 Namontujte späť [zostavu zadného krytu displeja a antény.](#page-83-0)
- 2 Namontujte späť [montáž displeja](#page-66-0).
- 3 Namontujte späť [kameru.](#page-86-0)
- 4 Namontujte späť [batériu](#page-17-0).
- 5 Namontujte späť [spodný kryt.](#page-14-0)

# Aktualizácia systému BIOS

Je možné, že budete musieť aktualizovať systém BIOS, keď bude aktualizácia k dispozícii alebo pri výmene systémovej dosky. Ak chcete aktualizovať systém BIOS:

- 1 Zapnite počítač.
- 2 Navštívte stránku www.dell.com/support.
- 3 Kliknite na možnosť Product Support (Podpora produktu), zadajte servisný štítok svojho počítača a kliknite na možnosť Submit (Odoslať).

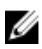

**POZNÁMKA:** Ak nemáte servisný štítok, použite funkciu autodetekcie alebo vyhľadajte model svojho počítača manuálne.

- 4 Kliknite na položku Drivers & Downloads (Ovládače a prevzatia).
- 5 Zvoľte operačný systém, ktorý máte nainštalovaný vo svojom počítači.
- 6 Posuňte stránku nadol a rozbaľte možnosť BIOS.
- 7 Kliknutím na prepojenie Download File (Prevziať súbor) preberiete najnovší súbor systému BIOS.
- 8 Uložte súbor a po dokončení sťahovania prejdite do priečinka, do ktorého ste prevzali aktualizačný súbor systému BIOS.
- 9 Dvakrát kliknite na ikonu aktualizačného súboru systému BIOS a postupujte podľa pokynov na obrazovke.

## Získavanie pomoci a kontaktovanie spoločnosti Dell

### Zdroje svojpomoci

Ďalšie informácie a pomoc k výrobkom a službám Dell môžete získať z týchto zdrojov svojpomoci:

Informácie o výrobkoch a službách Dell

www.dell.com

Windows 8.1 a Windows 10 Aplikácia Pomoc a technická

podpora Dell

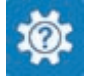

Windows 10 **Aplikácia Začíname** 

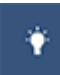

Windows 8.1 **Aplikácia Pomocník + tipy** 

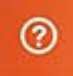

Prístup k pomocným materiálom v systémoch Windows 8, Windows 8.1 a Windows 10

Prístup k pomocným materiálom v systéme Windows 7

Online pomocník pre operačný systém

Informácie o odstraňovaní problémov, príručky používateľa, inštalačné pokyny, technické údaje Do funkcie vyhľadávania systému Windows zadajte Pomoc a technická podporaa stlačte kláves Enter.

Kliknite na možnosť Štart → Pomoc a technická podpora.

www.dell.com/support/windows www.dell.com/support/linux

www.dell.com/support

výrobkov, blogy pre technickú pomoc, ovládače, aktualizácie softvéru a podobné

Zistite viac o svojom operačnom systéme, nastavovaní a používaní svojho počítača, zálohovaní údajov, diagnostike a podobne.

Pozri *Ja a môj Dell* na stránke www.dell.com/support/manuals.

### Kontaktovanie spoločnosti Dell

Kontakt na spoločnosť Dell v súvislosti s predajom, technickou podporou alebo službami zákazníkom nájdete na adrese www.dell.com/contactdell.

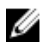

POZNÁMKA: Dostupnosť sa však odlišuje v závislosti od danej krajiny a produktu, a niektoré služby nemusia byť vo vašej krajine dostupné.

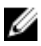

POZNÁMKA: Ak nemáte aktívne pripojenie na internet, kontaktné informácie nájdete vo faktúre, dodacom liste, účtenke alebo v produktovom katalógu spoločnosti Dell.